Česká zemědělská univerzita v Praze

Provozně ekonomická fakulta

Katedra informačních technologií

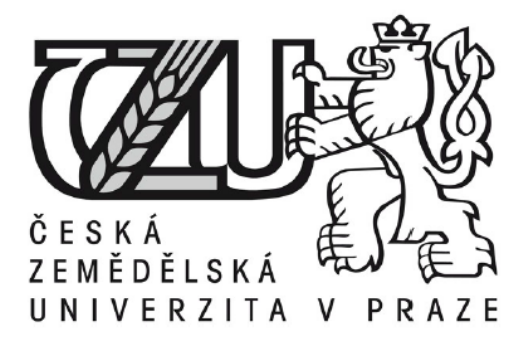

**Bakalářská práce** 

# **Implementace produktu Symantec Management Platform do podnikového prostředí**

**Jan Gross** 

**© 2014 ČZU v Praze** 

# ČESKÁ ZEMĚDĚI SKÁ UNIVERZITA V PRAZE

Katedra informačních technologií

Provozně ekonomická fakulta

# **ZADÁNÍ BAKALÁŘSKÉ PRÁCE**

Jan Gross

Informatika

Název práce

Implementace produktu Symantec Management Platform do podnikového prostředí

Název anglicky

**Implementation of product Symantec Management Platform to corporate environment** 

#### **Cíle práce**

Bakalářská práce je zaměřena na problematiku a výhody centrálně řízeného managementu. Hlavním cílem práce je analyzovat způsob a postup nasazení produktu Symantec Management Platform do podnikového prostředí a jeho následného užití pro zjednodušení správy systému. Dílčí cíle jsou uvedení do obecné problematiky počítačů, zaměření se na specifické komponenty používané uživateli a produktem Symantec Management Platform a analyzování podagentů produktu Symantec Management Platform z následujících hledisek:

. Problematika nasazení do centrálního řízení

- . Rozebrání efektivnosti centrálního managementu v porovnání s řešením necentrálním
- . Úroveň ovlivnění koncového uživatele z hlediska výkonu, grafického rozhranní či jiným způsobem.

. Způsob získání a analýza dat od agentů

Dále pak získání inventurních dat od agentů k tomu určených a následná analýza z ekonomického pohledu.

Na základě zjištěných dat bude určena výhodnost centrálně řízeného managementu v podnikovém prostředí.

#### **Metodika**

Metodika je založena na studiu a analýze chování produktu Symantec Management Platform. Praktická část je zaměřena na analýzu nainstalovaných agentů a jejich deatilní chování na straně klienta. Veškeré nastavení získané ze strany klienta se ukládá do SQL databáze, která bude použita jako zdroj dat k analýze. Měření výkonového ovlivnění bude měřeno pomocí obecných administračních nástrojů od společností zabývajících se touto problematikou. Spolu s teoretickou částí, která bude z tvořena získanými informacemi z dokumentace budou následně formulovány závěry práce.

#### Doporučený rozsah práce

 $30 - 40$  stran

#### **Doporučené zdroje informací**

- Bigelow, Stephen J. 2004. Mistrovství v počítačových sítích: Správa, konfigurace, diagnostika a řešení problémů. [editor] Jindřich Jonák. [překl.] Petr Matějů. 1. Brno : Computer Press, a.s., 2004. str. 992. Sv. I. ISBN 80-251-0178-9.
- Jacops, Andrew. 2013a. Altiris Symantec Management Platform Part 1: Computer and Software Management. 4sysops. [Online] 4sysops, Duben 22, 2013a. [Cited: Červenec 2, 2014.] anglický web. http://4sysops.com/archives/altiris-symantec-management-platform-part-1-computer-andsoftware-management/.
- Symantec Corporation. 2014. Symantec Management Platform 7.5 SP1 Release Notes. Symantec Enterprise. [Online] Symantec, Květen 8, 2014. [Cited: Červenec 2, 2014.] anglický web. http://www.symantec.com/business/support/index?page=content&id=DOC7410.

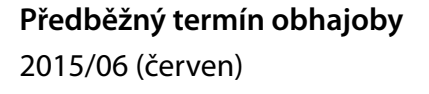

**Vedoucí práce** Ing. Jiří Vaněk, Ph.D.

Elektronicky schváleno dne 31. 10. 2014

Ing. Jiří Vaněk, Ph.D. Vedoucí katedry

Elektronicky schváleno dne 11. 11. 2014

 $J_{\mathcal{F}}$ 

Ing. Martin Pelikán, Ph.D. Děkan

V Praze dne 06, 03, 2015

#### **Čestné prohlášení**

Prohlašuji, že svou bakalářskou práci "Implementace produktu Symantec Management Platform do podnikového prostředí" jsem vypracoval samostatně pod vedením vedoucího bakalářské práce a s použitím odborné literatury a dalších informačních zdrojů, které jsou citovány v práci a uvedeny v seznamu literatury na konci práce. Jako autor uvedené bakalářské práce dále prohlašuji, že jsem v souvislosti s jejím vytvořením neporušil autorská práva třetích osob.

V Praze dne 16. března 2015

#### **Poděkování**

Děkuji panu Ing. Jiřímu Vaňkovi za cenné rady a vedení této bakalářské práce. Dále děkuji své přítelkyni a rodině za všeobecnou podporu a v neposlední řadě děkuji oddělení IT společnosti První Novinová Společnost za příjemné a inspirující pracovní prostředí.

#### **Implementace produktu Symantec Management Platform do podnikového prostředí**

### **Implementation of product Symantec Management Platform to corporate environment**

#### Souhrn

Bakalářská práce shrnuje základy a historii o počítačovém průmyslu, který se díky své univerzálnosti rozšířil do všech koutů světa, včetně podnikové sféry. Vysvětluje jednotlivé pojmy týkající se podnikového počítačového prostředí. Vymezuje pojem clientserver model, který je pro tuto práci zásadní. Dále nás seznamuje s navrhovaným management systémem.

Praktická část práce se zabývá samotným nasazením centrálního managementu do podnikového prostředí, poukázáním na jeho výhody oproti správě manuální a prozkoumání základní funkcionality centrálního managementu. Autor po provedené implementaci a analýze shrne své výsledky v závěru práce.

Klíčová slova: Centralizace softwaru, Centrální management, vzdálené řízení, hromadné reporty, řízené povolování a zakazování softwaru, zjednodušení správy prostředí, podnikové informační systémy

#### Summary

 Bachelor thesis summarizes the basics and history of the computer industry, which, thanks to its versatility spread to all corners of the world, including the business sector. Thesis explains the concepts relating to enterprise computing environment. Defines the concept of client-server model, which is essential for this work. Furthermore, acquaints us with the proposed management system.

The practical part deals with the deployment of central management in enterprise environments, pointing out its advantages compared with manual administration and exploring the basic functionality described management. The author summarizes results after the implementation and analysis in the conclusion of thesis.

Keywords: Central management, permitting and forbidding software, Bulk reports, simplify management environment of computers, business information systems, Remote manage, Centralizing software

# Obsah

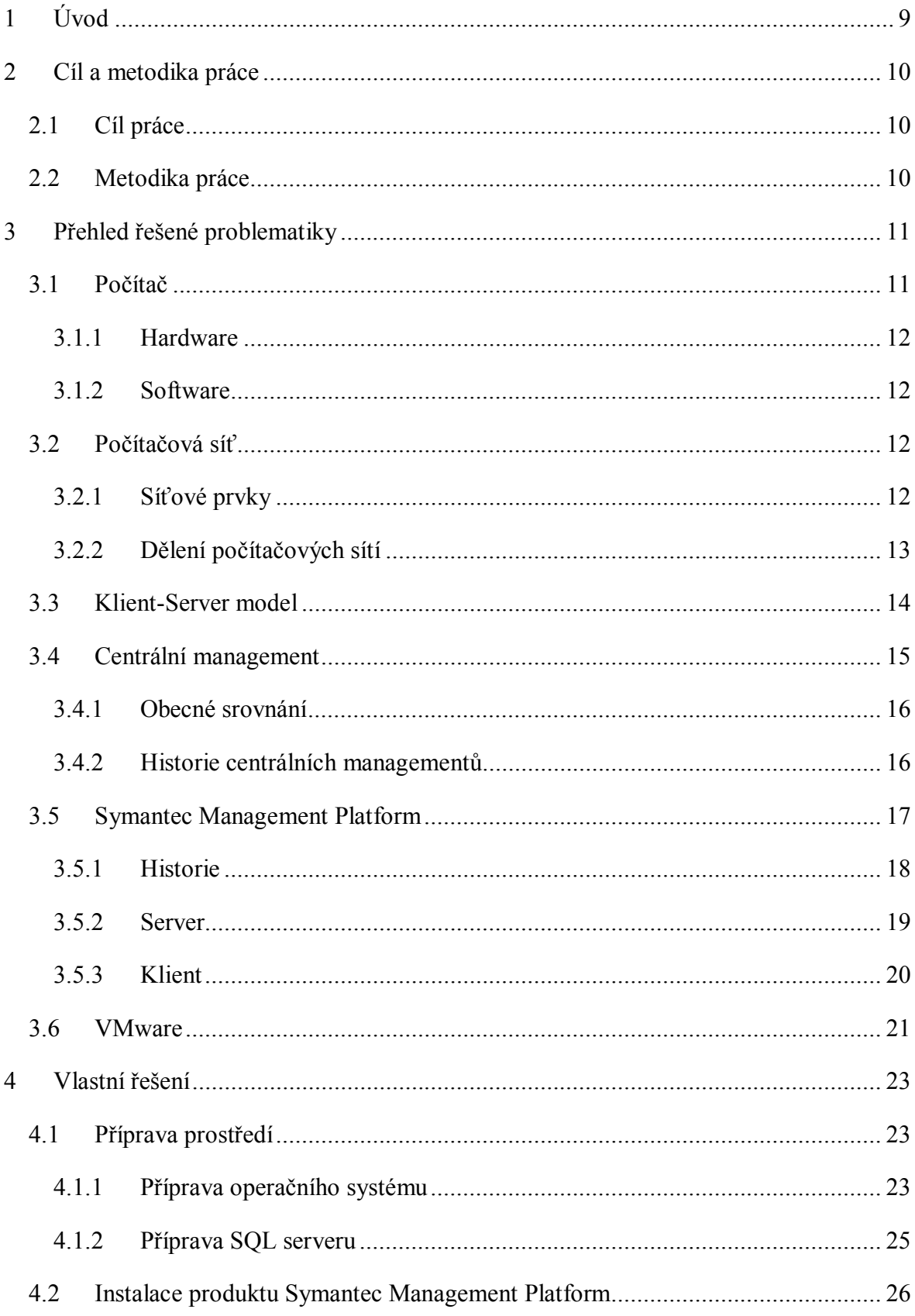

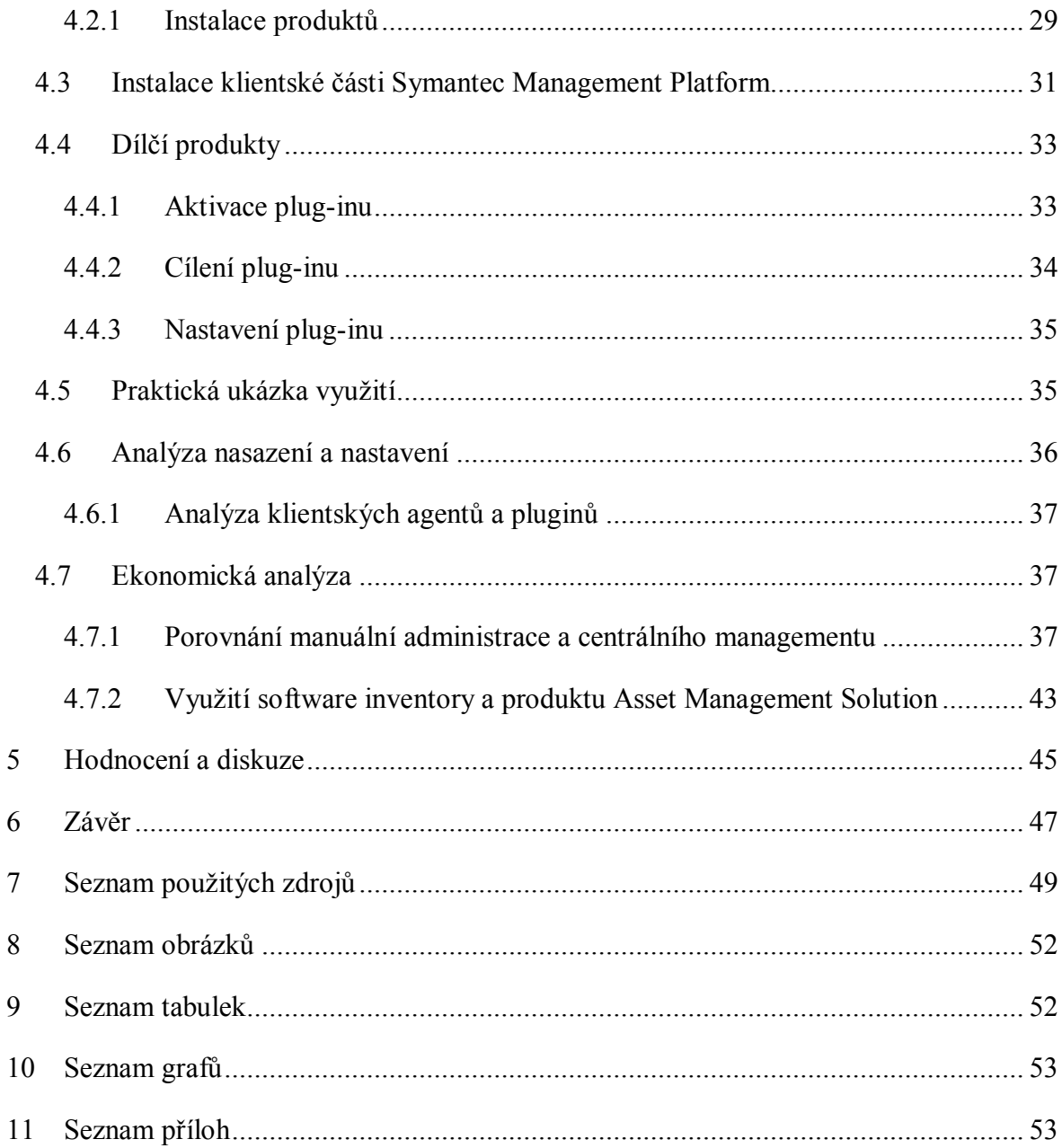

 $\overline{\phantom{a}}$ 

#### **1 Úvod**

Hlavní náplní této práce je poukázat na způsob řízení a samotné nasazení řídícího prvku do pracovního prostředí. Pro většinu podniků je v dnešní době již nepředstavitelné, že by zpracovávaly dokumenty analogově a to z různých důvodů, jako například velmi rozsáhlé množství dokumentů, pomalost zpracování, velmi pomalé dohledávání, apod. Proto se v podnicích používají počítače jakožto pracovního nástroje, pomocí kterého se práce s dokumenty stává procházkou "růžovým sadem", oproti manuálnímu dohledávání dokumentu v papírovém archívu.

S popisovaným použitím počítačů se ve většině podniků již počítá a počítače jsou k těmto úkonům přímo pořizovány. Již dávno neplatí pravidlo, že počítače mají jen specializovaná oddělení a pracují na nich jen vyškolení profesionálové. S příchodem levnějších technologií se počítače dostaly i do částí podniků, kde se s tímto zpracováním ani nepočítalo. Počítačů díky tomu v podnicích přibývá. Ve většině podniků již má každý administrativní pracovník osobní počítač nebo laptop.

Se zvyšujícím počtem počítačů však vzniká problém se správou těchto strojů. Manuální obcházení stovek počítačů již není možné a tak přichází v úvahu asi jediný způsob administrace těchto chytrých zařízení – síťovou cestou.

Díky počítačové síti jsou najednou pro pracovníky informačních technologií počítače dostupné z jakéhokoliv počítače v síti. Je tedy možné administrovat softwarové vybavení počítačů z kanceláří pracovníků IT, čímž se ušetří čas těchto specializovaných pracovníků. Je možné provádět změny na více počítačích najednou s pomocí jednoduchých, či složitějších skriptů, které jsou však s rostoucím počtem počítačů v síti málo efektivní.

To dává možnost vzniku specializovaným programům, které jsou na bázi klient-server. Každý počítač má nainstalovaného agenta, který v určitých intervalech komunikuje se serverem a zjišťuje, jestli má provést nějaký příkaz. Umí odesílat zjištěné informace z počítače serveru, který je pak dále zpracovává a používá je pro lepší určení například stability počítače, či jeho stáří a stáří jeho softwarového vybavení. Na základě těchto informací může automaticky reagovat a programy aktualizovat bez potřeby zásahu pracovníka IT. Většina těchto klient-server aplikací je modulární a proto není problém přidávat další funkčnosti. Pro mnoho podniků se ukázalo, že je pro ně efektivnější jít cestou těchto klient-server aplikací.

#### **2 Cíl a metodika práce**

#### **2.1 Cíl práce**

Hlavním cílem bakalářské práce je analyzování způsobu nasazení produktu Symantec Management Platform do podnikového prostředí a jeho následného užití pro zjednodušení správy systémů.

Jako dílčí cíle jsou analyzováni agenti produktu Symantec Management Platform z několika hledisek: problematika nasazení a nastavení do centrálního řízení, rozebrání efektivnosti centrálního managementu v porovnání s řešením necentrálním, úroveň ovlivnění uživatele z hlediska výkonu, grafického rozhraní či jiným způsobem, způsob získání a analýza dat od agentů. Dalším dílčím cílem je získání inventurních dat od agentů k tomu určených a následná analýza z ekonomického pohledu.

Na základě zjištěných dat bude určena výhodnost centrálně řízeného managementu v podnikovém prostředí.

#### **2.2 Metodika práce**

Metodika práce je založena na studiu a analýze chování produktu Symantec Management Platform. Základním kamenem je seznámení se s prostředím v místě nasazení, produkty typu klient-server a základními otázkami týkajícími se jeho problematikou. Tyto informace budou následně rozšiřovány a zpřesňovány pro dostatečnou zdatnost analýzy nasazení a nastaveni produktu. Vzhledem k rychlému pokroku počítačových technologií bude potřeba nastudovat odbornou literaturu zabývající se touto problematikou a postupně doplňovat aktuální zdroje.

Z důvodu velké rozsáhlosti počítačového průmyslu se budu zaměřovat pouze na detaily související s prostředím podniku v místě nasazení produktu Symantec Management Platform.

Praktická část práce je zaměřena na analýzu postupu nasazení produktu Symantec Management Platform a analýzu nainstalovaných agentů, jejich nastavení a funkčnost na straně serveru i klienta. Veškeré nastavení ze strany klienta, které se ukládá do centrální SQL databáze, bude použito jako zdroj k analýze.

Měření výkonového ovlivnění na straně serveru a na straně klienta bude měřeno pomocí administračních nástrojů od společností zabývající se touto problematikou.

Spolu s teoretickou částí, která bude tvořena získanými informacemi z dokumentace, budou následně formulovány závěry práce.

#### **3 Přehled řešené problematiky**

#### **3.1 Počítač**

Počítač je výpočetní zařízení pro zpracování dat. Data zpracovává pomocí předem vytvořeného programu (software), který pro něj vymyslel člověk. Počítač zpracovává data pomocí tohoto programu daleko rychleji než člověk a prakticky neomylně. Proto jsou počítače používány právě pro tento způsob práce. Na obrázku Obrázek 1 a Obrázek 2 jsou zobrazeny počítače dnešní doby.

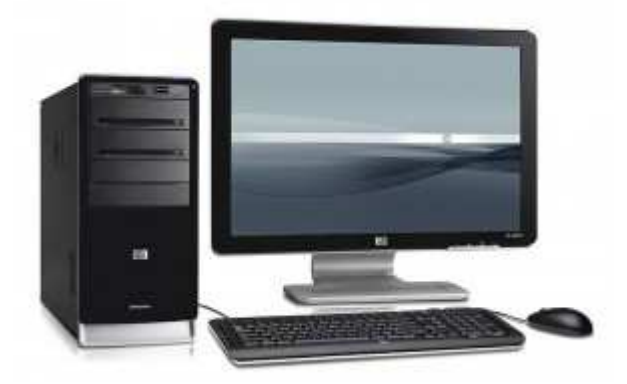

**Obrázek 1 – Stolní počítač 21. Století** 

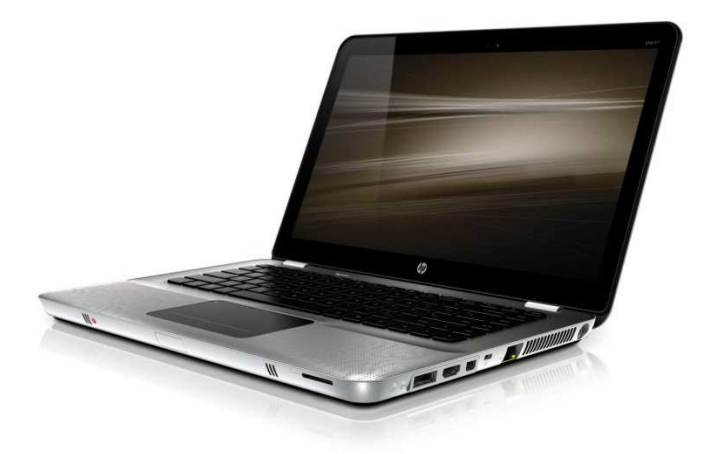

**Obrázek 2 – Laptop 21. Století** 

V dnešní době je většina počítačů ovládána uživatelem. Již neplatí pravidlo, že počítač mají pouze proškolení, úzce zaměření počítačoví specialisté. Mnoho podniků pořizuje tato výkonná zařízení i pro řadové uživatele.

#### **3.1.1 Hardware**

Hardware počítače představuje veškeré technické (fyzicky hmatatelné) vybavení počítače. Bez tohoto vybavení počítač není schopen fungovat. Výjimkou tvoří tzv. plně virtualizované počítače, které fyzický hardware nemají. Avšak systém, nad kterým virtuální systémy běží (např. Hypervisor) podléhá stejným pravidlům s fyzickým hardwarem.

V následujících podtématech jsou popsány jednotlivé počítačové komponenty, které ovlivňují vzdálenou správu počítačových stanic.

#### **3.1.2 Software**

Software, též označovaný jako programové vybavení počítače je vše, co není hardware (tj. vše kromě fyzických součástí hardware). Software je program v počítači, který provádí nějakou činnost. V určitých případech se do software zahrnují i data, které neprovádějí žádnou činnost, ale data popisují.

#### **3.2 Počítačová síť**

Počítačová síť je způsob, jak docílit výměny dat a informací mezi dvěma a více objekty. Prostředky připojené do počítačové sítě je možné sdílet s jedním i více uživateli či softwarem dle potřeby uživatele. Přenos dat mezi objekty v počítačové síti probíhá po počítačové síti prostřednictvím kabeláže, či vzduchem. Jednotlivé objekty v síti jsou připojeny do síťových prvků, které tvoří páteř počítačové sítě.

#### **3.2.1 Síťové prvky**

Síťové prvky jsou v základě veškerý hardware mezi dvěma koncovými objekty v počítačové síti a dělí se na dvě kategorie. Aktivní síťové prvky jsou switche a routery (obecně "rozbočovače"). $^1$ 

 $^{1}$  (Bigelow, 2004 str. 53)

Switch je síťový prvek, v dnešní době asi nejrozsáhleji používán ve firmách, pro vytvoření sítí LAN (Local Area Network). Obsahuje menší či větší množství portů, pomocí kterých jsou připojené klientské počítače, tiskárny a jiné objekty. Příchozí paket od koncového zařízení připojeného do jednoho z portů je analyzován a z jeho hlavičky je vyčteno, kdo je adresátem paketu. Díky směrovací tabulce (často nazývané "routovací tabulka") pošle switche packet na port, na kterém se nachází adresát. Dnešní switche podporují mnohem více funkcí, než jejich předchůdci v době nástupu těchto prvků. Zcela normální je již provozování více subnetů, jak navzájem viditelných tak naprosto oddělených, na jednom zařízení. Dále pak je možné nastavovat, jestli může skrze jeden port komunikovat napřímo pouze jedno, či více zařízení bez použití dalších aktivních síťových prvků. V případě PoE switche je možné nastavovat "přinapájení" portu, atd…

Router oproti switchi disponuje dalšími rozšířeními. Obsahuje navíc jeden port označený jako WAN (Wide Area Network), pomocí kterého vytváří bránu do další sítě. Koncová zařízení zapojená do LAN portů jsou pak neviditelná pro zařízení, které se nacházejí na síti v portu WAN. Toto se využívá v domácnostech, pro vytvoření oddělených domácích sítí od poskytovatele internetu. Router disponuje mnoha službami jako např. DHCP (služba pro poskytování síťové adresy), DNS (služba pro překlad adresy na jméno a zpět<sup>2</sup>), rezervace (možnost docílit vždy stejné adresy v síti), forwarding, firewall, VPN a mnohé další…

#### **3.2.2 Dělení počítačových sítí**

Počítačové sítě je možné dělit z mnoha hledisek a pohledů. Nejčastěji se počítačová síť dělí podle topologie, rozlehlosti a vlastnictví sítě.

Při dělení podle vlastnictví se používají čtyři skupiny. Jde o privátní počítačové sítě, veřejnou síť, poloprivátní síť a virtuální privátní síť.<sup>3</sup>

Privátní počítačové sítě jsou nejčastějšími sítěmi, jelikož jde o většinu domácích sítí, business sítí a jiných privátních sítí. Vlastníkem, provozovatelem a uživatelem je stejný subjekt, který může mít určité části sítí pronajaté a zapojené tak, aby se chovaly jako privátní. Do privátních sítí není volný přístup z internetu, ani jiných volných sítí.

 $2$  (Dostálek, a další, 2000 str. 235)

<sup>3</sup> (Rukovanský, a další, 2011 str. 22)

Druhou skupinou jsou sítě veřejné. Tyto sítě jsou v majetku velkých společností, které své sítě pronajímají jiným subjektům. Mají nejčastěji charakter pouhého přenosu dat a většinou jsou pronajaty zájemcům bez omezení.

Třetí skupinou jsou sítě zkombinované z dvou výše uvedených, tzv. poloprivátní. Jde o sítě, které jsou veřejně přístupné pro určitý okruh subjektů (například zákazníků). Tyto sítě je možné vidět v některých pobočkách společností, které takovou síť poskytují jako benefit zákazníkům, kteří je navštíví. Důvodem této sítě může být obchodní strategie společností, využívající těchto sítí.

Poslední typ sítě se nazývá virtuální privátní síť. Tato síť je typicky podsítí sítě veřejné. Fyzicky jde o síť veřejnou, je však virtuálně oddělena a poskytuje uživateli síť soukromou. Smyslem takového řešení je, že uživatel chce mít svou síť, ale nemá na ni prostředky, znalosti, zázemí, či se mu jí nevyplatí zbudovat z jiného důvodu. Tento typ sítě se používá také pro připojování uživatelů do vzdálených privátních sítí. Takto připojený uživatel pak může využívat prostředky sítě privátní, jako kdyby se nacházel fyzicky v místě privátní sítě.

#### **3.3 Klient-Server model**

Klient-server model je řešením dlouhodobého problému s přenosem dat po síti, kdy může dojít k zahlcení sítě velkým množstvím dat. Tento model rozděluje původní monolitické operace na dvě části, tj. serverovou a klientskou část.4 Základní vlastností modelu je, že klient pošle požadavek na zobrazení dat, například pomocí formuláře s filtry. Server tento požadavek přijme a zpracuje. Výslednou množinu dat omezenou nastavením filtrů zašle zpět uživateli, kterému se data zobrazí. Tímto způsobem dochází k efektivnímu přenosu dat, protože po počítačové sítí není potřeba posílat kompletní nezpracovanou datovou strukturu, kterou by si klient sám zpracovával, ale jen výsledek dotazu.

Serverové stanice jsou většinou výkonově lépe vybaveny, takže dotazy zpracovávají rychleji a tak je tento model efektivní i z pohledu rychlosti zpracování dat.

<sup>4</sup> (Rukovanský, a další, 2011 str. 19)

#### **3.4 Centrální management**

Centrální management je systém, který je schopen z jednoho místa řídit větší množství koncových bodů. Typicky se jedná o počítačové stanice, laptopy a servery. Management však může spravovat i tiskárny, skenery, multifunkční zařízení, aktivní i pasivní síťové prvky, technologické stroje, nebo například i telefony, tablety a jiný síťový hardware.

Cílem každého centrálního managementu je správa zařízení z jednoho místa a tím ušetření financí, které mohou být efektivněji využité na jiných místech.

Centrální systém shromažďuje informace o počítačích a dalších zařízeních a dává správci možnosti se získanými informacemi pracovat. Vytvořené reporty mohou sloužit jako podklady pro cílení programů, reporting pro jiná oddělení, která vyžadují konkrétní informaci o počítačích, či jako příprava pro plánované a tím zjišťování aktuálního stavu.

Kvalitní centrální management pracuje napříč platformami, umí spravovat počítače v heterogenním prostředí a pro nastavování různých systémů používá jednotnou konzoli, čímž je ušetřen čas a práce správce či administrátora. Na pozadí jsou pak příkazy a akce přeloženy do jazyků jednotlivých platforem a odeslány. O toto se však stará systém, nikoliv člověk.

Centrální management je standardně dělen do sekcí, ve kterých je možné spravovat jednotlivé funkcionality. Tyto sekce je zároveň možné zpřístupnit specializovaným operátorům, které mají mít přístup pouze k části či více částem funkcionalit centrálního managementu. Oprávnění je možné vrstvit či skupinovat a tím zvyšovat použitelnost managementu.

Centrální management pracuje na bázi klient-server modelu. Díky tomu je nutné, aby na straně klienta byl nainstalován agent, který je schopen komunikovat s centrálním serverem, poskytovat mu potřebné informace o počítači a vytvářet běhové prostředí pro sub agenty, které jsou centrálním managementem doručovány pro rozšiřování funkcionality na klientovi. Sub agent je ve většině případů pouze rozšiřující knihovna, která po importu rozšíří funkcionalitu hlavního agenta. Existují však sub agenti, kteří po nahrání do hlavního agenta pracují odděleně a hlavnímu agentovi pouze poskytují výsledná data. Takoví sub agenti většinou dokážou pracovat v omezené míře i naprosto odděleně.

Celý mechanismus sub agentů, hlavního agenta a centrálního managementu tvoří ucelený systém, který prochází neustálým vývojem, a který je schopen řídit teoreticky neomezené množství počítačů a dalších zařízení.

#### **3.4.1 Obecné srovnání**

Mnoho programů se identifikuje jako centrální management, či centrální správa počítačů. Některé z nich jsou volně šiřitelné, zdarma pro omezený počet počítačů, či s omezenou funkcionalitou. Mnoho těchto "centrálních managementů" však nesplňuje základní myšlenku klient-server modelu, čímž zbytečně přetěžují různé části počítačové infrastruktury, nejvíce však počítačovou síť. Takový centrální management může při větších dávkách způsobovat výpadky, což je základní důvod proč takový management vyřadit z případného výběru centrálního managementu.

Velmi mnoho volně šiřitelných centrálních managementů má velmi omezenou či žádnou podporu, která je dána samotnou licencí, pod kterou se nabízí. V tomto ohledu je logické, že společnosti, které centrální management shánějí, zakoupí centrální management s jistotou kvalitní podpory v případě problému, než centrální management, který podporu nemá a u kterého se může stát, že se po nasazení produktu zjistí z různých důvodů neopravitelná závada, díky které přijde společnost o investované finance.

Mezi aktuální centrální managementy "velkých" společnosti patří například LANDESK Management Suite společnosti Landesk Software, Dell KACE společnosti Dell, System Center Configuration Manager společnosti Microsoft či Symantec Management Platform společnosti Symantec Corporation.

#### **3.4.2 Historie centrálních managementů**

Jeden z prvních centrálních managementů byl Systems Management Server (SMS) 1.0 společnosti Microsoft, který je datován na v roce 1994. Tento centrální management uměl jen software a hardware inventory a práce s ním byla velmi obtížná<sup>5</sup>. O rok později vznikají další managementy. Od společnosti Intel Corp. je to Landesk Management Suite 2.01 a od společnosti Symantec Norton Administrator for Networks. Tyto managementy již umí zcela či částečně vzdálenou správu obrazovky, vzdálené přesouvání souborů,

 $<sup>5</sup>$  (Sean, 2011)</sup>

vzdálené spouštění souborů, kontrolu spuštěných aplikací a tvoření reportů ze získaných dat. Těmito pokroky se již velmi přibližují dnešním centrálním managementům tak, jak jsou známé dnes. Norton Administrator for Networks disponuje většinou zmíněné funkcionality a získává tím převahu před ostatními centrálními produkty.<sup>6</sup>

V průběhu dalších let vznikají další centrální management systémy, aktuální systémy se vylepšují, aktualizují a některé mění svá jména. Dochází k fúzi společností Landesk a Intel. Vzniká Intel Landesk division, která se dále věnuje centrálnímu managementu a navíc ještě virtuálním technologiím. V roce 2007 vyniká další společnost nazývající se Altiris, která též vydává svůj centrální management pojmenovaný Altiris, kterým se dostává do povědomí ostatních výrobců centrálních managementů. Následně probíhají další fúze společností a centrálních managementů.

Většina společností je stále aktivní v tomto oboru a dělí se o horní příčky centrálních managementů na světě.

#### **3.5 Symantec Management Platform**

Symantec Management Platform (zkráceně SMP) od společnosti Symantec nabízí řadu služeb, které souvisí se správou podnikového prostředí. Produkt vznikl v druhé polovině roku 2007 a vyvíjí se dodnes. Jeho označení je Symantec Management Platform 7.x, jelikož navazuje na produkt dnes již neexistující společnosti Altiris, který se jmenoval Altiris Management Suite 6.

Produkt Symantec Management Platform prošel za dobu svého vývoje řadu změn, ve kterých se objevilo mnoho velmi účinných nástrojů pro správu a mnoho jich také zaniklo. Výhoda toho produktu je ve sdílení dat mezi jednotlivými pluginy a dalšími produkty od společnosti Symantec. Data jsou ukládána do jedné databáze pro celý Symantec Management Platform.

Produkt se instaluje pomocí programu Symantec Installation Manager (zkráceně SIM), který pravidelně kontroluje aktualizace jednotlivých komponent a pluginů. Symantec tento produkt vyvinul jako modulární soubor, do kterého je možné stále připojovat nové komponenty a odpojovat komponenty staré.

<sup>6</sup> (INFOWORLD, 1995)

Symantec Management Platform pracuje na bázi výše popisovaného Klient-Server modelu, kde se server chová jako management a klient pouze provádí jeho příkazy na vzdálených počítačích.

Celý tento produkt byl určen do podnikového prostředí, aby se usnadnila správa koncových stanic, serverů, telefonů a jiných koncových prvků. Jednotlivé komponenty provádějí instalace, odinstalace a opravy programů, inventarizují softwarové i hardwarové vybavení, provádějí automatické, či manuálně vynucené dávky skriptů, dávají možnost vzdálené grafické správy, ovládání virtualizovaných instalací či kompletní instalace operačního systému78. Všechny akce je možné provádět na jednom či mnoha koncových zařízeních naprosto souběžně.

#### **3.5.1 Historie**

Jak již bylo řečeno, produkt vznikl v roce 2007 s označením 7.0. V tabulce (Tabulka 1) níže je vidět průběžný vývoj důležitějších verzí do roku 2014. Je zde vidět označení verze produktu Symantec Management Platform, verze produktu Symantec Installation Manager a další důležité informace. Aktuální verze Produktu je 7.5 SP1, vydaná v druhé polovině roku 2014. Při každé nové verzi vyjde tzv. Release Notes<sup>9</sup>, kde je možné se dočíst novinky v nově vydané verzi.

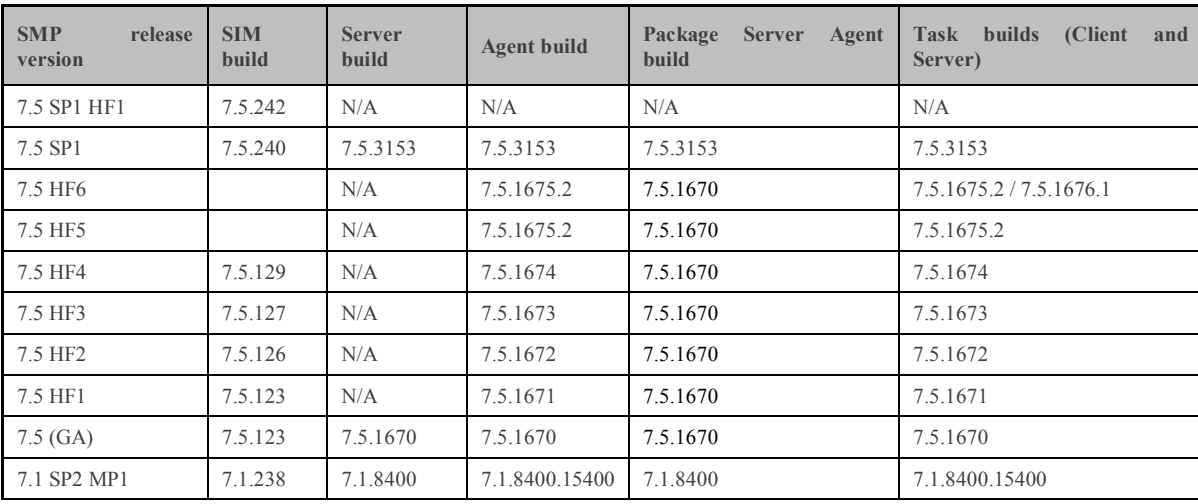

 $<sup>7</sup>$  (Jacops, 2013a)</sup>

 $\overline{a}$ 

 $<sup>8</sup>$  (Jacops, 2013b)</sup>

9 (Symantec Corporation, 2014a)

| <b>SMP</b><br>release<br>version | <b>SIM</b><br>build | <b>Server</b><br>build | <b>Agent build</b> | Package<br><b>Server</b><br>Agent<br>build | Task builds<br>(Client)<br>and<br>Server) |
|----------------------------------|---------------------|------------------------|--------------------|--------------------------------------------|-------------------------------------------|
| 7.1 SP2                          | 7.1.190             | 7.1.8280               | 7.1.8280           | 7.1.8280                                   |                                           |
|                                  | 7.1.194             |                        |                    |                                            | 7.1.8280                                  |
|                                  | 7.1.206             |                        |                    |                                            |                                           |
|                                  | 7.1.75              | 7.1.6851               | 7.1.6851           |                                            | 7.1.6851                                  |
| 7.1 SP1                          | 7.1.78              |                        |                    | 7.1.6851                                   |                                           |
| 7.1 MP1 (GA)                     | 7.1.55              | 7.1.6797               | 7.1.6797           | 7.1.6797                                   | 7.1.6797                                  |
|                                  | 7.1.66              |                        |                    |                                            |                                           |
| 7.0 MR4                          | 7.0.819             | 7.0.8800               | 7.0.8800           | 7.0.8800                                   |                                           |
| 7.0. SP5                         | 7.0.814             | 7.0.8641               | 7.0.8641           |                                            | 7.0.8641                                  |
| 7.0 SP4 HF1                      | 7.0.715             | 7.0.7436               | 7.0.7436           | 7.0.7416                                   | 7.0.7418                                  |
| 7.0 SP4                          | 7.0.715             | 7.0.7416               | 7.0.7416           | 7.0.7416                                   | 7.0.7416                                  |
| 7.0 SP3                          | 7.0.552             | 7.0.7270               | 7.0.7270           | 7.0.7270                                   | 7.0.7270                                  |
| 7.0 SP2 HF2                      | 7.0.427             | 7.0.5243               | 7.0.3599           | 7.0.3569                                   | 7.0.4248                                  |
| 7.0 SP2 HF1                      | 7.0.420             | 7.0.5201               | 7.0.3569           | 7.0.3569                                   | 7.0.4248                                  |
| 7.0 SP2                          | 7.0.420             | 7.0.5201               | 7.0.3569           | 7.0.3569                                   | 7.0.4248                                  |
| 7.0 SP1 HF2                      | 7.0.357             |                        |                    |                                            |                                           |
| 7.0 SP1 HF1                      | 7.0.354             | 7.0.4739               | 7.0.3356           | 7.0.3350                                   | 7.0.4044                                  |
| 7.0 GA (RTM)                     | 7.0.354             | 7.0.3876               | 7.0.3007           | 7.0.3007                                   |                                           |

**Tabulka 1 - Historie verzí produktu Symantec Management Platform** 

#### **3.5.2 Server**

Serverová část produktu Symantec Management Platform pracuje v operačním systému Windows Server. Ke svému běhu dále vyžaduje produkty SQL server, Access Database Engine, Report Viewer a Silverlight společnosti Microsoft, Javu společnosti Oracle a Flash Player společnosti Adobe. Verze produktů jsou závislé na verzi Symantec Management Platform.

Ovládání serverové části se provádí pomocí internetového prohlížeče<sup>10</sup> (Obrázek 3), který slouží jako portál mezi jednotlivými komponentami. Ovládání je možné pomocí myšky a klávesnice. Je možné používat i klávesové zkratky. Každá komponenta má svoje vlastní rozhraní, ve kterém informuje o základních informacích, případně problémech a jiných akcích.

 $10$  (Jacops, 2013a)

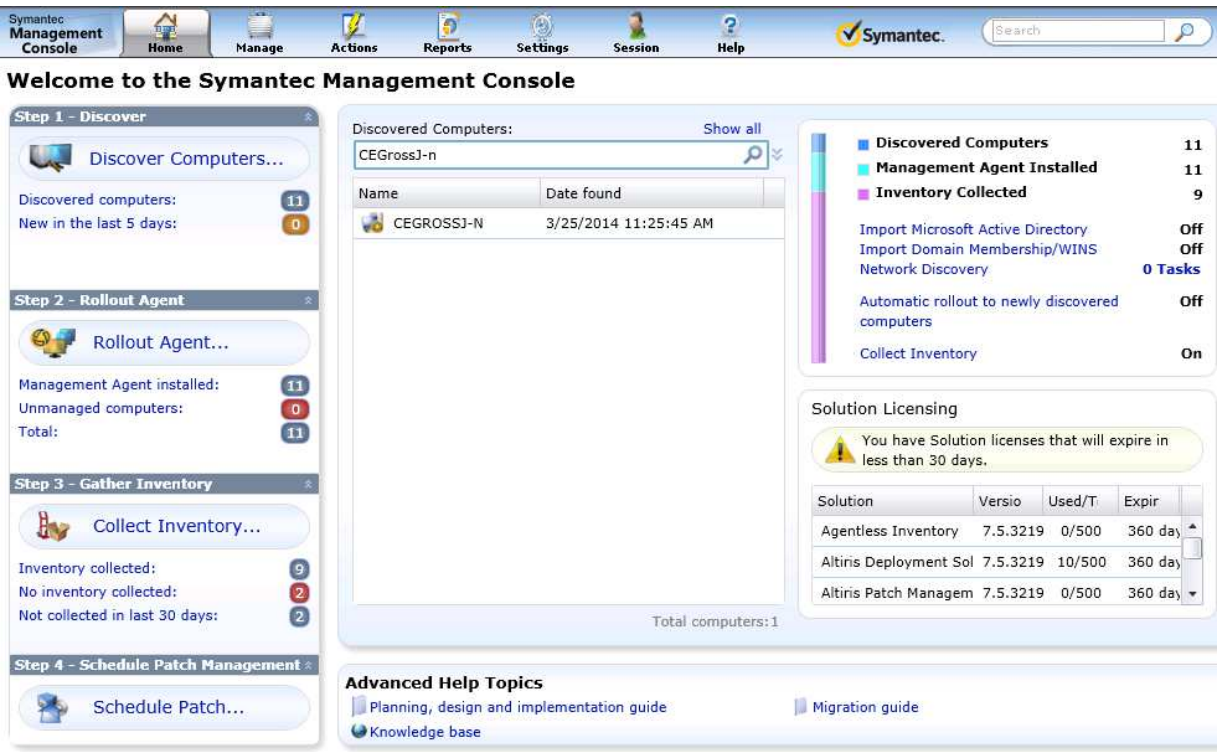

**Obrázek 3 - Symantec Management Console** 

Server zpracovává uživatelské příkazy ve formě různých skriptů, vkládání dat, navigačních prokliků po management rozhraní, či nastavení a ukládá je do databáze, okamžitě provádí, zobrazuje, nastavuje, atd… Pomocí managementu se nastavují akce, které se mají provést na klientských počítačích, jiných serverech, centrálním managementu, či jakýchkoliv jiných zařízeních, které disponují agentem produktu Symantec Management Platform. Na základě zjištěných informací od klienta je možné notifikovat administrátora, uživatele, či provádět automatické akce různých typů (automatická oprava, vyřazení z managementu, instalace, apod.).

Rozhraní serverové části je optimalizováno tak, aby bylo možné využívat více záložek či oken prohlížeče a tím se maximalizovalo efektivnosti práce. Prostředí je víceuživatelské, což znamená, že systém může administrovat více správců zároveň, aniž by si ovlivňovali navzájem svou práci. Pro identifikaci uživatele je využíváno přihlašovacího mechanismu. V případě existence LDAP prostředí je možné využívat tohoto uživatelského ověření.

#### **3.5.3 Klient**

Klientská část produktu Symantec Management Platform se nachází na každém koncovém zařízení, které má být spravované pomocí centrálního managementu. Pro svůj běh nevyžaduje předinstalování žádných speciálních komponent a je jí možno provozovat na operačních systémech Windows, UNIX, Linux a Mac.

Agent běžící na operačním systému komunikuje s centrálním managementem a provádí nařízené příkazy. V případě, že je příkaz prováděn za účelem zjištění informace, klient zasílá výslednou informaci zpět serveru (např. inventurní data). Intervaly komunikací, odesílání zásob, logů a dalších dat je nastaveno centrálním managementem.

Agent se spouští typicky se startem operačního systému a ukončuje se s jeho vypnutím. Uživatele notifikuje o své existenci pomocí ikony v oznamovací oblasti, kde také zobrazuje svůj stav (Obrázek 4).

#### **Obrázek 4 - Ikona klienta**

Součástí základního agenta, je sada pluginů, které jsou předem nakonfigurovány pro konkrétní funkcionality. Tyto pluginy jsou distribuovány z management serveru spolu s konfigurací, jak mají pracovat. Některé pluginy jsou určeny pro spolupráci se systémem, některé ke spolupráci s uživatelem a některé ke spolupráci s administrátorem. Pluginy se instalují a odinstalovávají dle potřeby, jak management server určí. Některé z nich jsou na klientském zařízení po celou dobu jeho existence, a jiné se spustí pouze jednou. Veškeré tyto vlastnosti jsou dané funkcí jednotlivých komponent, vlastnostmi běhového prostředí, způsobem vyžívání koncového zařízení a dalšími možnými vlivy.

#### **3.6 VMware**

VMware ESX/ESXi je prostředí na jednom či více fyzických počítačích či serverech, které dává možnost vzniku abstraktní úrovně procesoru, pamětí, diskového prostoru a síťových zdrojů. Tyto zdroje poskytuje vytvořeným virtuálním strojům, které je využívají jako by byly fyzické.<sup>11</sup> Virtuální stroj poté funguje v oddělené vrstvě (Obrázek 5) od fyzického hardware a od ostatních virtuálních strojů, které mají přidělené své vlastní

 $11$  (VMware, Inc., 2009)

abstraktní zdroje. O přidělování zdrojů se stará hypervisor. Počet virtuálních strojů je omezen množstvím zdrojů hardware.

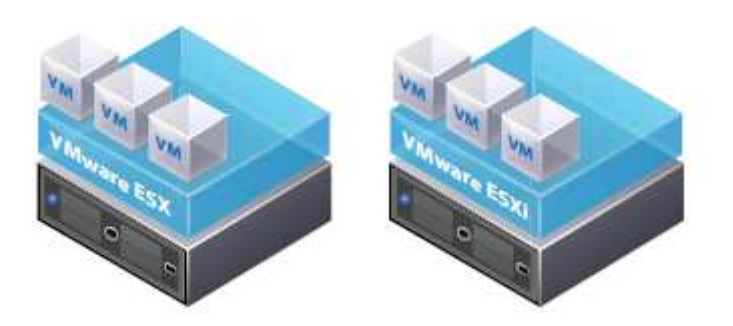

**Obrázek 5 - Prostředí ESX/ESXi** 

#### **4 Vlastní řešení**

Od roku 2000 se rapidně zvyšují počty pořizované informační technologie do podnikového prostředí. V důsledku toho vzniká nová potřeba centrální správy těchto zařízení, která ušetří peněžní prostředky a lidské zdroje, které se se zvyšujícím se počtem počítačových zařízení také zvyšují.

Samotné rozhodnutí a nasazení centrální správy je dlouhodobě plánováno a diskutováno, jelikož jde o velmi značnou změnu správy počítačové techniky v podniku.

#### **4.1 Příprava prostředí**

Samotný centrální management není možné nasadit okamžitě. Standardně se postupuje paralelně, kde existující způsob správy i nadále funguje a nový centrální management vzniká v odděleném prostředí za účelem testování a postupného nasazení do provozu. Prostředí, ve kterém vzniká centrální management, musí splňovat podmínky, které ve většině případů určuje výrobce softwaru.

#### **4.1.1 Příprava operačního systému**

Příprava prostředí probíhá dle dokumentace společnosti Symantec<sup>12</sup> s ohledem na aktuální verzi produktu $13$ .

Vzhledem k velikosti podnikového prostředí je doporučené oddělit management od datových struktur, tedy SQL serveru. Oba vznikající servery jsou tedy umístěny na virtuální prostředí VMware ESXi 5.5.

Virtuální hardware je tedy vytvořen s následnou doporučenou konfiguraci.

<sup>&</sup>lt;sup>12</sup> (Symantec Corporation, 2011a)

<sup>13 (</sup>Symantec Corporation, 2014a)

| <b>Hardware</b>  | <b>Recommended for small</b><br>business                |  |  |
|------------------|---------------------------------------------------------|--|--|
| CPU              | Dual processor dual core                                |  |  |
| <b>CPU Speed</b> | 2.53 GHz                                                |  |  |
| RAM              | 4 GB, DDR2                                              |  |  |
| Cache            | 3 MB L2                                                 |  |  |
| <b>Network</b>   | Gigabit                                                 |  |  |
| Hard disk        | 10,000 rpm SCSI or better. 20<br>GB of free disk space. |  |  |

**Obrázek 6 - Doporučená konfigurace hardware pro Symantec Management Platform** 

Po vytvoření virtuálního hardware pokračuje příprava prostředí instalací operačního systému Windows Server 2012 R2, který je nově podporován ve verzi Symantec Management Platform 7.5 SP1.

Instalaci systému Windows Server 2012 R2 provádíme v anglickém jazyce v konfiguraci s grafickým rozhraním (Obrázek 7). Windows Server 2012 přišel nově s možností instalovat serverový operační systém v módu bez grafického prostředí. Šetří tak diskový prostor a další zdroje, a zvyšuje bezpečnost díky absenci některých napadnutelných služeb.

| Windows Server 2012 R2 Standard (Server Core Installation)<br>x64<br>3/18/2014<br>Windows Server 2012 R2 Standard (Server with a GUI)<br>x64<br>3/18/2014<br>Windows Server 2012 R2 Datacenter (Server Core Installation)<br>x64<br>3/18/2014<br>Windows Server 2012 R2 Datacenter (Server with a GUI)<br>x64<br>3/18/2014<br>Description:<br>This option is useful when a GUI is required—for example, to provide backward compatibility for an<br>application that cannot be run on a Server Core installation. All server roles and features are | Operating system | Architecture | Date modified |
|----------------------------------------------------------------------------------------------------|------------------|--------------|---------------|
|                                                                                                    |                  |              |               |
|                                                                                                    |                  |              |               |
|                                                                                                    |                  |              |               |
| supported. You can switch to a different installation option later. See "Windows Server Installation<br>Options."                                                                                                    |                  |              |               |

**Obrázek 7 - Instalace Windows 2012 R2, výběr typu instalace** 

Spolu se zvolení hesla pro administrátora, doinstalováním aktuálních aktualizací systému a nainstalováním "VMWare Tools", které doinstalují ovladače pro neznámý hardware, je již možné se systémem plnohodnotně pracovat.

Po výše uvedených krocích již je možné přijmout server do domény a aplikovat na něj doménové politiky, které server nastaví tak, jak společnost, případně oddělení Informačních Technologií nařizuje v interních bezpečnostních dokumentech.

Naprosto totožný postup provedeme při vytváření druhého serveru.

#### **4.1.2 Příprava SQL serveru**

Na serveru, který má sloužit pro datové struktury, nainstalujeme Microsoft SQL Server 2012 Express Edition, který je nově podporován od verze Symantec Management Platform 7.5.14 Omezení této verze SQL serveru by nemělo mít vliv na naše prostředí. Případně není problém přejít na placenou verzi Microsoft SQL Server 2012 Standard, kterou je možné zakoupit.

Předpoklad pro instalaci SQL serveru je. NET Framework 3.5, který instalace SQL serveru automaticky stáhne a nainstaluje.

Dle doporučení společnosti Symantec má být struktura SQL serveru rozdělena na oddělené fyzické disky (data, logy). Vzhledem k instalaci na virtuální prostředí běžící na diskovém poli, provedeme oddělení pouze na úrovni jednotek od systému Windows.

Na SQL server nainstalujeme i produkt Microsoft SQL Server Management Studio, pomocí kterého je možné Microsoft SQL Server a jeho databáze spravovat.

#### **4.2 Instalace produktu Symantec Management Platform**

Po nainstalování systému Windows a přípravě SQL serveru lze již přejít přímo k instalaci Symantec Management Platform.

Produkt Symantec Management Platform se instaluje pomocí aplikace Symantec Installation Manager (zkráceně SIM, Obrázek 8), který se zároveň stará o jeho aktuálnost. Veškeré Symantec produkty jsou stáhnutelné ze stránek http://fileconnect.symantec.com, kde je potřeba se identifikovat zakoupeným sériovým číslem. Instalaci SIM provádíme podle doporučení společnosti Symantec<sup>15</sup>.

<sup>&</sup>lt;sup>14</sup> (Symantec Corporation, 2014b)

<sup>15 (</sup>Symantec Corporation, 2013)

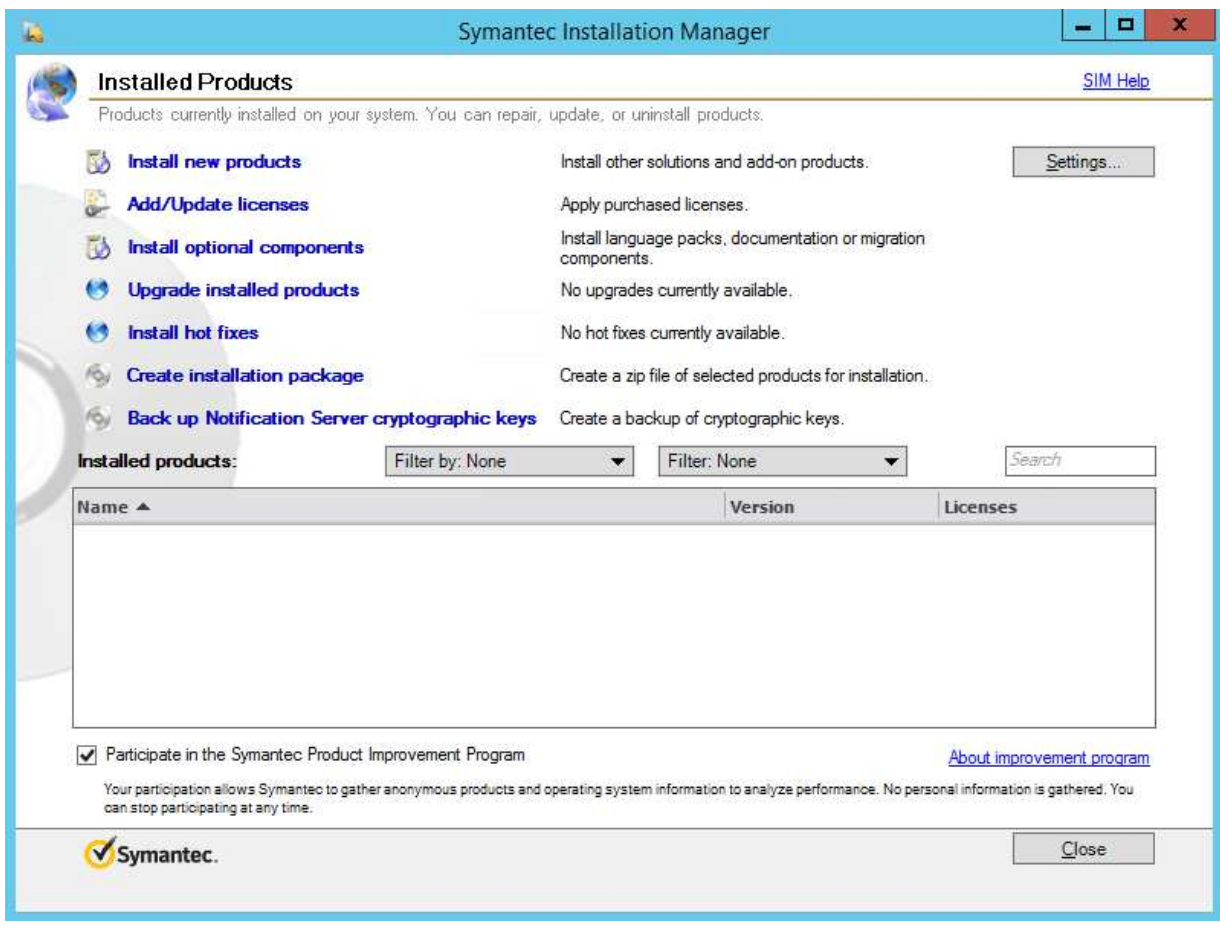

**Obrázek 8 - Symantec Installation Manager** 

Po instalaci vložíme do programu licenční soubory, které obdržíme od prodejce a bez kterých jsou jednotlivá řešení ve formě pluginů funkční pouze 30 dnů pro účely otestování produktů.

Instalaci Symantec Management Platform provádíme dle doporučení společnosti Symantec<sup>16</sup>. Velmi dobře vytvořený detailní návod, který je možné použít je zde: http://www.symantec.com/connect/articles/how-install-symantec-management-platform-71. Ačkoliv je návod vytvořen pro verzi Symantec Management Platform 7.1, postup instalace je takřka totožný. Pro nainstalování jakéhokoliv Symantec produktu je vždy nutné projít krátkým průvodcem, ve kterém je nutné potvrdit licenční podmínky, odpovědět na několik bezpečnostních otázek (Obrázek 9) a splnit tzv. "kontrolu připravenosti", která

<sup>&</sup>lt;sup>16</sup> (Symantec Corporation, 2014c)

zjistí chybějící komponenty a pokusí se je doinstalovat, případně poskytnout administrátorovi zdroje k instalaci. V případě instalace Symantec Management Platform je ještě nutné nakonfigurovat spojení k SQL serveru. Po splnění těchto kontrol a nastavení je možné začít instalovat zvolený produkt.

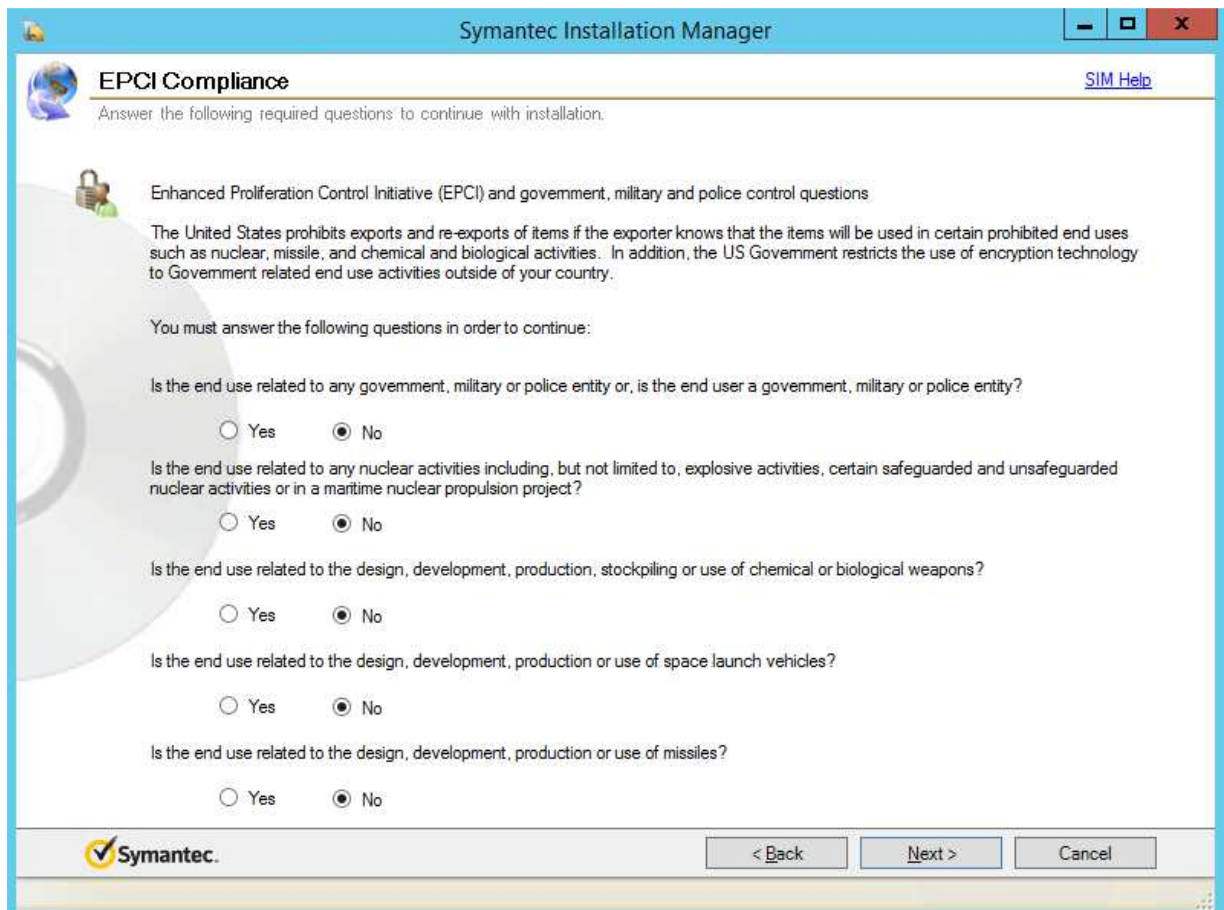

**Obrázek 9 - Bezpečnostní otázky při instalacích Symantec produktů** 

Po dokončení instalace nainstalujeme produkt Enhanced Console Views 7.5 SP1, který rapidně změní "vizáž" konzole. K instalaci tohoto produktu je vyžadován Microsoft Silverlight 5.0 a Java Runtime 7 x86 (Obrázek 10 - Kontrola připravenostiObrázek 10).

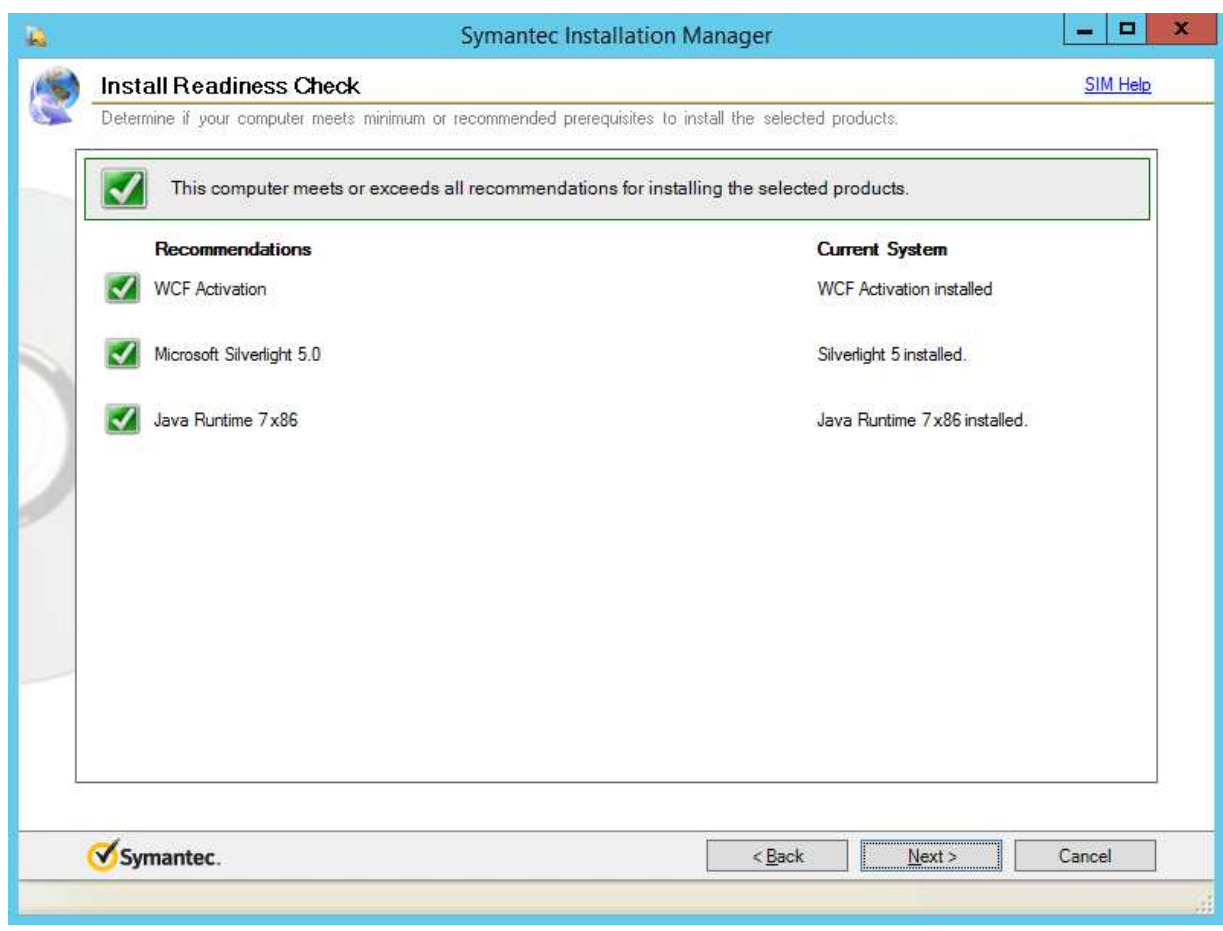

**Obrázek 10 - Kontrola připravenosti** 

Po provedení výše uvedených instalací je Symantec Management Platform připraven k instalaci jednotlivých dílčích komponent (v instalačním průvodci nazýváno "produktů").

#### **4.2.1 Instalace produktů**

Společně s instalaci Symantec Management Platform nainstalujeme i další produkty, které budeme administrovat v rozhraní Symantec Management Platform. Tyto produkty jsou zastřešovány pod jedním názvem Altiris Client Management Suite<sup>17</sup> (Tabulka 2). V SIM zvolíme tedy produkt Client Management Suite, projdeme instalačního průvodce, doinstalujeme chybějící komponenty v "kontrole připravenosti" a instalaci dokončíme.

<sup>17 (</sup>Symantec Corporation, 2011b)

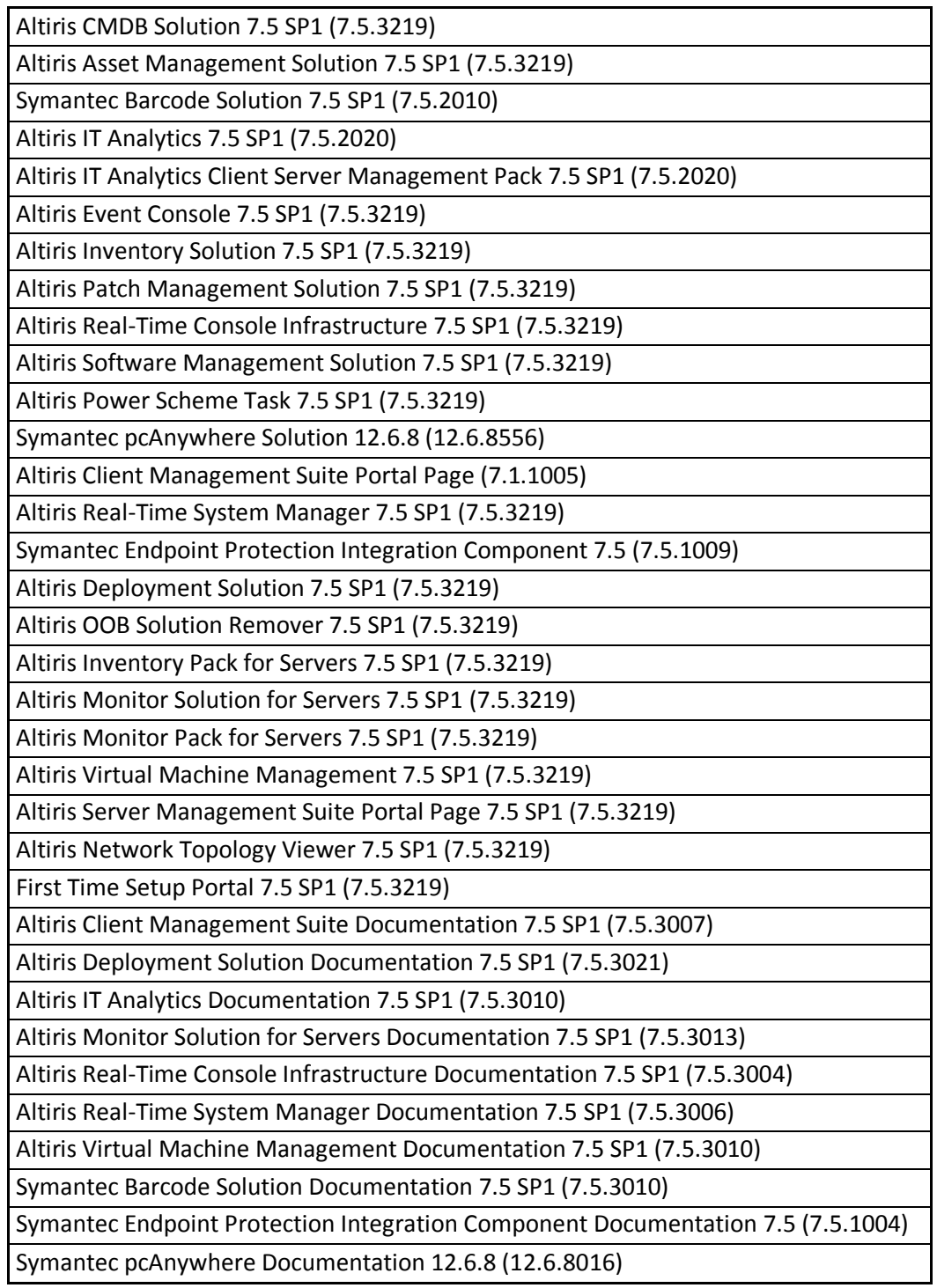

**Tabulka 2 - Seznam produktů, které jsou obsaženy v balíčku produktů Altiris Client Management Suite** 

Některé z produktů podléhají licencím, které nejsou zakoupeny, a proto nebudou používány. V některých případech nejde vůbec o produkt, ale jen o jednorázového průvodce, který nebude vícekrát, než jednou použit…

Po instalaci provedeme ještě kontrolu, jestli na některý nainstalovaný produkt není dostupný upgrade, či hotfix a případně nainstalujeme.

#### **4.3 Instalace klientské části Symantec Management Platform**

Pro instalaci klientské části Symantec Management Platform (Symantec Management Client) otevřeme Symantec Management Konzoli, v horním menu zvolíme Action/[Agents/plug-ins]/[Push Symantec Management Agent]. V této sekci konsole se instaluji klientští agenti na Windows, UNIX, Linux a Mac (Obrázek 11).

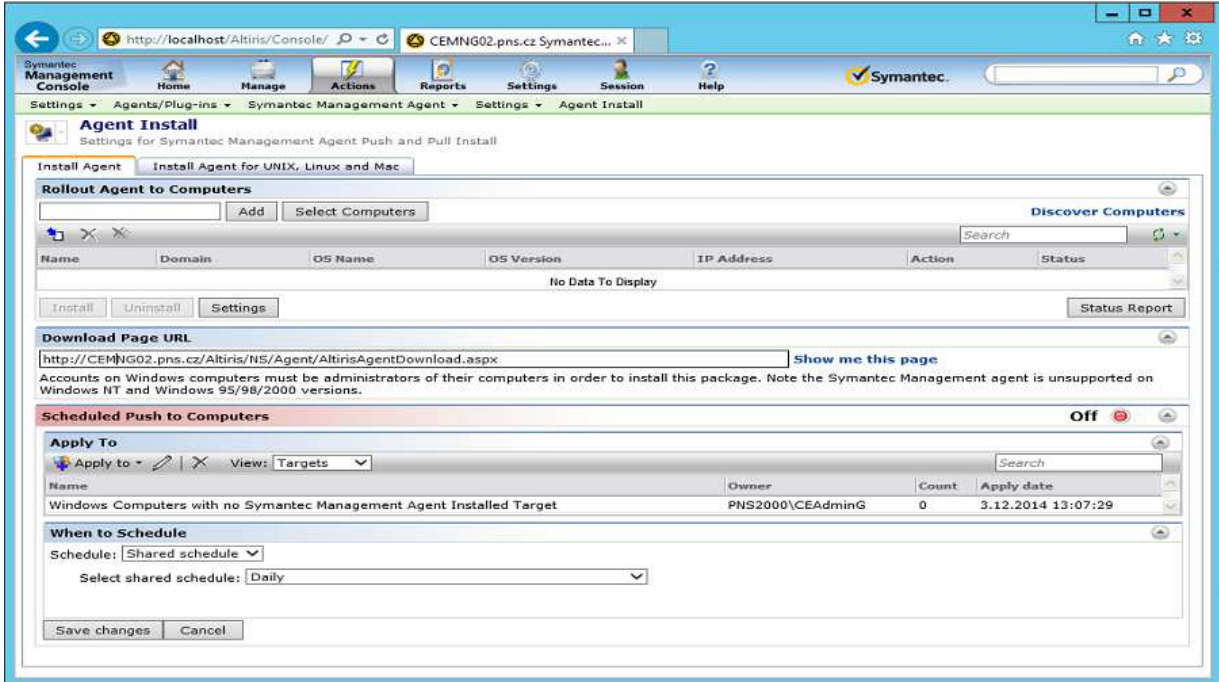

**Obrázek 11 - Symantec Management Console (sekce instalace agentů)** 

Provedeme instalaci na vybrané počítače. Během instalace je možné kontrolovat průběh instalace přímo v konzoli. Po instalaci se zobrazí ikona Symantec Management Agenta na zvoleném počítači v tray u hodin (Obrázek 4).

Nainstalované agenty je poté možné vidět a spravovat v konzoli v sekci Manage/Computers (Obrázek 12).

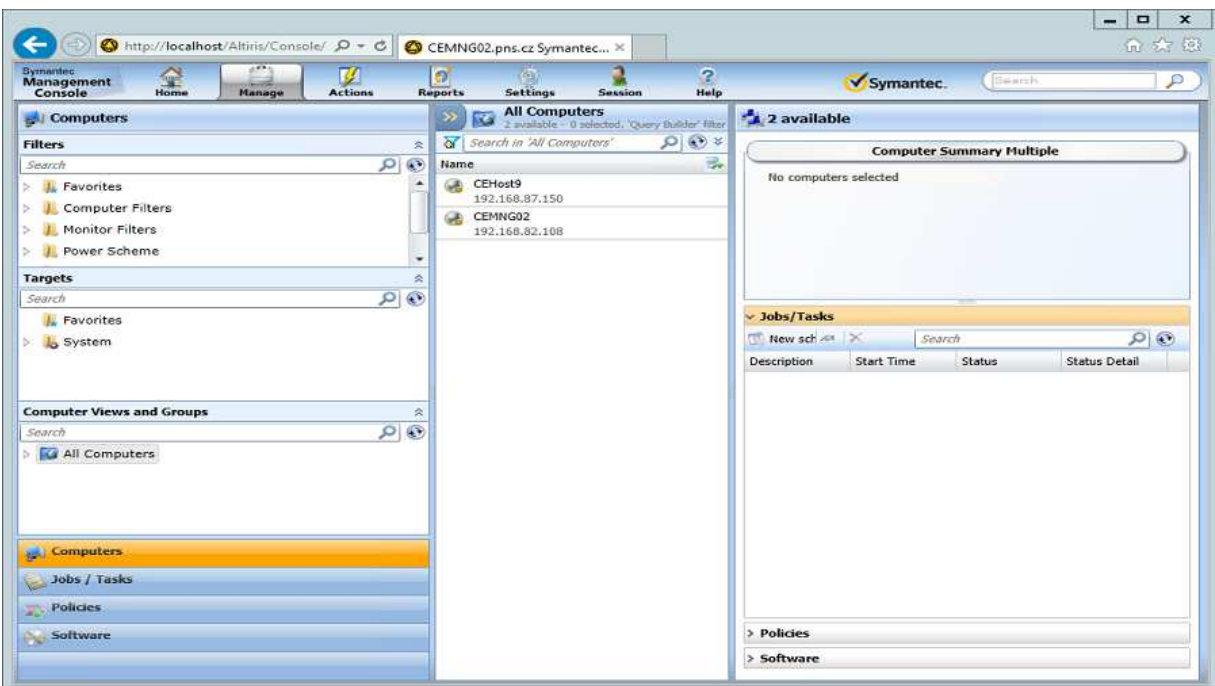

**Obrázek 12 - Symantec Management Console (sekce managementu agentů)** 

Takto lze provést instalaci na jeden počítač, ale například i na všechny počítače dané domény, či všechny počítače v dosahu, pokud na nich jsou udělena dostatečná oprávnění pro instalaci agenta. Instalaci lze provádět i formou stažení balíčku z webu na straně počítače a instalace lokálně.

Nainstalovaný agent zařizuje komunikaci mezi jím a serverem. Zjišťuje nové úkoly od serveru a pravidelně odesílá informace o počítači na server. Zároveň vytváří prostředí pro běh agentů různých produktů, které jsou řízeny pomocí Symantec Management Console. Jednotliví agenti se na Symantec Management Agenta začnou distribuovat po povolení distribuce a používání produktu na management serveru.

Mezi naprosto základní a standardně distribuované agenty produktů patří *Altiris Inventory Solution agent, Altiris Software Solution Management Agent, Symantec pcAnywhere Solution agent a Altiris Deployment Solution agent.* I přesto je potřeba tyto agenty nejprve aktivovat na management serveru.

Náklady na Symantec Management Agenta na straně klienta ve formě počítačových zdrojů jsou velmi malé a jsou sepsány v následující tabulce.

| <b>CPU</b> | $\leq$ 1% (jednojádrová stanice)                         |
|------------|----------------------------------------------------------|
| <b>GPU</b> | $\leq 0.01\%$                                            |
| <b>RAM</b> | 10 - 50 MB v závislosti na počtu nainstalovaných pluginů |
| síť        | $\leq$ 1 MB/hod                                          |

**Tabulka 3 - Nároky klientského agenta na zdroje na počítač v klidovém stavu (měřeno pomocí programu ProceXP od Sysinternals)** 

Grafické rozhraní je velmi jednoduché. Obsahuje 2 hlavní okna, ve kterých je převážná většina informací o stavu distribuce softwaru a jiných komponent. Z těchto oken je možné si nechat zobrazit detaily instalačních balíčků v případě potřeby, vynutit aktualizaci seznamu balíčků vůči management serveru, či odeslat základní informace o systému na management server.

#### **4.4 Dílčí produkty**

Samotný centrální agent, který se stará o komunikaci s centrálním serverem, je na klientském počítači zbytečný. Takový agent přenáší pouze prázdné informace, které vytvářejí zbytečný traffic na počítačové síti a způsobují zbytečný úbytek výkonu počítače. Aby byl tento agent náležitě využit, je možné do něj nahrávat rozšiřující plug-iny. Každý plug-in, který je nahrán do agenta, zařizuje a zodpovídá za konkrétní funkcionalitu.

#### **4.4.1 Aktivace plug-inu**

Aktivace jednotlivých plug-inů se provádí na straně serveru, v různých částech konzole. Každý produkt má v konzoli vyhrazené své konkrétní místo. Díky tomu je jednodušší hledat například několik různých nastavení jednoho produktu na stejném místě.

Pro aktivaci plug-inu *Altiris Inventory Solution* přejdeme v konzoli do: Settings / [Agents/Plug-ins] / [All Agents/Plug-ins] / [Discovery and Inventory] / [Windows/UNIX/Linux/Mac] / [Inventory Plug-in Install].

Zde provedeme pouze zapnutí plug-inu pomoci barevného tlačítka on/off do polohy on (Obrázek 13). Na obrázku je dále zobrazeno propojení plug-inu s targetem.

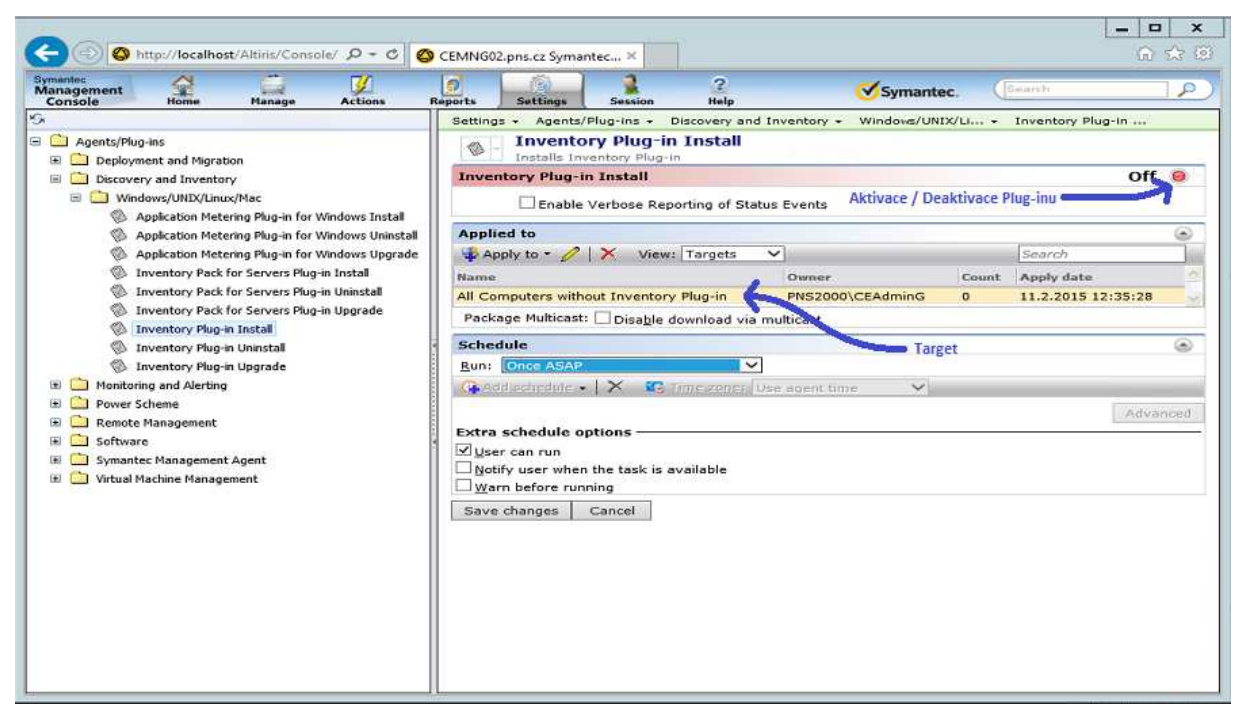

**Obrázek 13 - Symantec Management Console (sekce Altiris Inventory Solution)** 

#### **4.4.2 Cílení plug-inu**

K distribuci agenta dojde automaticky po aktivaci produktu v případě, že produkt je určen k distribuci, produkt splňuje cílovou skupinu určenou například verzí operačního systému na klientském počítači, či zdali jde o klientský či serverový operační systém, je-li splněna podmínka konkrétního výrobce zařízení, na kterém klientský agent běží, nebo jiné nakonfigurované podmínky. Tyto podmínky jsou určeny ve speciálním objektu, který se nazývá "Target" (v dřívějších verzích tohoto managementu nazýváno "collection").

Tento target obsahuje několik vazeb. Jedna z vazeb je podmínka, na základě které bude vyhodnocen cílový soubor agentů, která může být tvořena SQL dotazem, dotazem na jiný target, či může jít o statické naplnění konkrétních agentů. Další vazba je spojení target s konkrétním instalačním balíčkem, který má být distribuován na cílovou skupinu agentů. Díky SQL dotazu je možné "stavit" targety jako proměnné objekty, které budou reagovat na různá chování počítačů v průběhu času.

K distribuci plug-inu dochází v okamžiku vyžádání aktualizací klientem Symantec Management Agent. V takový okamžik dostane klient informace o všech změnách a instalacích, stáhne potřebné balíčky a naplánuje instalace. Každý balíček může mít vlastní plán(y) provedení/instalace. Z obrázku 22 je vidět, že v případě instalace plug-inu Inventory Solution se provádí instalace okamžitě po stáhnutí.

#### **4.4.3 Nastavení plug-inu**

Nastavení se provádí v Symantec Management Konzoli a každý produkt má své nastavení někde jinde. *Altiris Inventory Solution* má své nastavení v cestě Manage/[Discovery and Inventory]/Inventory. Zde se nachází několik předkonfigurovaných inventur. K již aktivovaným inventurám aktivujeme navíc inventuru *Delta Software Inventory*. Díky této inventuře budeme mít na serveru aktuální informace o nainstalovaných aplikacích na klientských stanicích. Rychlost aktualizací nastavíme na denní.

Nyní máme rozdistribuovány inventory plug-iny na klientské stanice a nastavené na sběr informací o nainstalovaném softwaru. Toto je základní způsob sběru informací o nainstalovaném softwaru z klientských počítačů a na základě těchto informací lze vytvářet dynamické reporty či targety týkající se softwaru v podnikovém prostředí. Tímto či velmi podobným způsobem se nastavují i další produkty a komponenty.

#### **4.5 Praktická ukázka využití**

Takto "silný" management se dá využít mnoha způsoby a jeden z nich je například automatická instalace programů napříč podnikem. To, pro co by bylo potřeba více administrátorů a několik dní je zde řešeno otázkou několika minut či desítek minut.

Například instalace produktů Adobe Reader XI verze 11.0.06 do podnikového prostředí o velikosti 500 klientských počítačů je manuální instalací velmi náročné zařídit, nemluvě o manuální kontrole, jestli je balíček již nainstalovaný a kontrole, jestli si balíček náhodou někdo neodinstaloval. Udržení takového prostředí byť s jedním jediným produktem je manuálními instalacemi a kontrolami téměř nemožné.

Symantec Management Platform dává možnost tento způsob administrování přenechat na něj. Je samozřejmě zapotřebí balíček do managementu importovat a zadat veškeré potřebné informace pro distribuci. Jedná se například o informaci, o který balíček se jedná (se kterým balíčkem se bude pracovat), vložení parametrů pro samotnou instalaci, případně, pokud má management zařídit i odinstalace předchozích verzí, vložení parametrů odinstalace. Je zapotřebí nastavit plán instalace/odinstalace a nastavit target, který bude obsahovat seznam stanic, kde má být Adobe Reader XI nainstalován. Základní plán je vždy nastaven na instalaci okamžitě po doručení balíčku a následně balíček je balíček deaktivován. Po dodání všech potřebných informací do management konsole nastavení uložíme. Po uložení si již server vše administruje sám, a v čase plánu instalace se na všechny zvolené počítače nainstaluje.

Abychom však využili i inventur, které se automaticky sbírají, lze vytvořit target pomocí SQL dotazu (Příloha 1), který bude dynamicky vyhodnocovat kdo balíček Adobe Readeru XI má a kdo ne. Poté již jen stačí změnit plán instalací Adobe Readeru XI na 1x denně ve zvolený čas a SQL dotaz se automaticky postará o to, aby stanice bez balíčku Adobe Reader XI v targetu zobrazily a stanice s nainstalovaným balíčkem naopak nezobrazovaly. Tímto nastavením lze udržovat jednotnou instalaci libovolného produktu napříč celým podnikovým prostředím. Všechny výhody SQL dotazování jsou v tomto případě povolené a je je možno plnohodnotně využívat.

#### **4.6 Analýza nasazení a nastavení**

Nasazení produktu Symantec Management Platform, jeho podproduktů, agentů a plug-inů je vzhledem k dobře navrhnutým průvodcům a dostatečné dokumentaci poměrně jednoduché.

Ke korektnímu běhu je zapotřebí minimálně jeden Windows Server 2012 R2 a libovolné množství stanic s klientským operačním systémem Windows.

Samotná serverová instalace vyžaduje okolo 2-4 hodin času a kromě prvotního nastavení instalace již nevyžaduje interakci administrátora. Následné updaty, hotfixy a jiné aktualizace provádí administrátor ručně v pravidelných intervalech 1-3x týdně. Aktualizace zaberou okolo minuty času v každé prvotní konfiguraci a následně se již provádějí sami. Tímto způsobem je možné udržet všechny produkty stále aktuální. Agenti a jejich plug-iny lze aktualizovat automaticky zapnutím aktualizačního pravidla, které se nachází hned vedle instalace plug-inu (Obrázek 13). Udržení aktuálního prostředí je tedy velmi málo časově i složitostně náročné.

Nastavování a změny nastavení se provádějí výhradně jen na serverové konzoli. Každé nastavení produktu se nachází v sekci daného produktu, tudíž není potřeba nastavení hledat jinde. Jednou vytvořené nastavení není již potřeba nijak opakovaně cílit. Jednou zacílené nastavení si automaticky hlídá, aby bylo nastavené všude tam, kde má být.

Klientská část se vždy řídí příkazy serveru. Některé příkazy jsou prováděny okamžitě, a některé příkazy za pomoci plánu.

#### **4.6.1 Analýza klientských agentů a pluginů**

Pluginy se vždy distribuují skrze centrální management, odkud probíhá nastavení, stahování a i veškeré ovládání těchto částí. Jednotlivé pluginy jsou distribuovány pro konkrétní účely a jsou navzájem nezástupné. Po stáhnutí pluginu na agenta dojde k jeho instalaci. Po instalaci pluginu se agent restartuje, aby uvedl do provozu funkcionalitu. V případě že je úloha, která je spjatá s tímto stáhnutým balíčkem, naplánovaná okamžitě, provede se její spuštění. Celý běh spuštěného balíčku probíhá synchronně. Zároveň lze provádět vždy pouze jednu naplánovanou úlohu. Po dokončení spuštění dojde k uložení základních informací o běhu programu do logu, který se pojí ke konkrétnímu úkolu, konkrétního balíčku, který byl distribuován skrze konkrétní plugin (například "instalace" jakožto úkol balíčku "Adobe Reader" distribuovaného pomocí pluginu "Deployment Task Server Component"). Tyto logy se též odesílají na server, kde se ukládají do SQL databáze společně s ostatními informacemi a zde je pak možné v těchto datech vyhledávat.

#### **4.7 Ekonomická analýza**

Udržení řízení z centrálního bodu (IT) bez centrálního managementu je velmi obtížné a v případě neexistence tohoto managementu musí být nahrazován jinou výkonnou složkou, kterou jsou administrátoři. Taková složka však nemusí být levná. Centrální management je jednorázová investice, kdežto administrátor je investice pravidelná. Právě z tohoto důvodu si firmy své administrátory vyškolují a tím hledí více na kvalitu, než na kvantitu. Kvantita je částečně nahrazována nákupem softwaru, který administrátor spravuje a na který byl proškolen.

#### **4.7.1 Porovnání manuální administrace a centrálního managementu**

Příkladem může být správa 5 základních programů (kancelářský balík, prohlížeč PDF, archivátor, emailový klient a prohlížeč internetu. V případě podnikového prostředí o velikosti 500 počítačů se jedná o 2500 instalací. Průměrný plat Windows administrátora je 40 – 60 tisíc korun v závislosti na délce praxe (zdroj: Grafton Recruitment) Pro výpočet použijeme střední hodnotu 50 tisíc. Jedna instalace trvá v průměru 9 minut. Pracovní doba administrátora je 8 hodin. Jednoduchým výpočtem spočítáme průměrný počet připravených počítačů za jeden pracovní den.

#### $(8 * 60) / (9 * 5) = 10,667$  počítačů/den

#### $((365,25/12)/7) * 5) * 10,667 = 231.91$  počítačů/měsíc

#### $(500/231,91) * 50.000 = 107.800$  Kč

Z dalších výpočtů je zřejmé, že takovou rychlostí je možné připravit v pracovní době 231 počítačů za jeden měsíc. Výsledná příprava 500 počítačů vyjde podnik na 107.800 Kč, které budou zaplaceny za práci administrátora. Nepočítaje údržbu a případně reinstalace. Tento administrátor je po dobu instalací naprosto vyřazen z normálního provozu, což může firmě způsobit provozní komplikace či může firma tento problém řešit zvýšením počtu IT pracovníků a tím zvýšit náklady na firmu.

V případě možnosti použít centrální management se výpočet poněkud zjednoduší. "Naučení" instalovat program centrální management, včetně odinstalace trvá cca 20 minut. Prvotní vytvoření SQL dotazu pro dynamickou distribuci trvá cca 15 minut, každý další méně než minutu, jelikož dochází k vyhledávání jiného řetězce stejným dotazem. Samotný centrální management není zadarmo a tak musí být do výpočtu připočítán. Implementovaný centrální management vyšel modelový podnik na 1.100.000Kč.

$$
5 * 20 + (15 + 4 * 0, 9) = 118.6
$$
 minut

Výše uvedený výpočet udává, kolik času stráví administrátor na přípravné práci, která následně provádí instalace na počítače zcela automaticky, bez nutnosti přítomnosti administrátora. Jeden administrátor je schopen s centrálním managementem připravit 500 počítačů do jedné čtvrtiny pracovního dne. Tento způsob nasazení vyšel firmu ve formě mzdy administrátora na 576Kč. Nutno však připočítat samotný centrální management, se kterým příprava počítačů podnik vyjde na 1.100.576Kč.Tento administrátor je však po zbytek měsíce volný a může provádět další potřebné práce. Centrální management následně provádí sám automatické doinstalace na nové počítače. Těmto úkonům se již administrátor nemusí věnovat.

Z uvedených výpočtů je zřejmé, že v případě instalace 5 programů na 500 stanic je ještě možné použít obě varianty, pokud podniku nevadí doba přípravy těchto počítačů. Oba modely však mají své zápory. V případě manuální administrace poměrně dlouhá doba přípravy počítačů a v případě centrálního managementu vysoká cena.

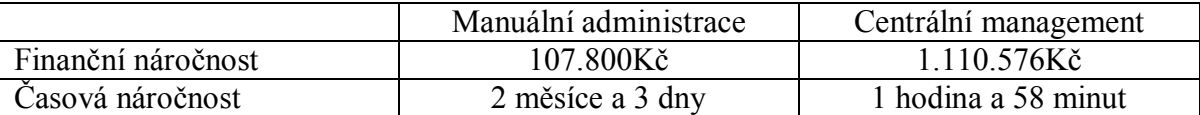

**Tabulka 4 - Porovnání finančních nároků a pracnosti manuální správy a centrálního managementu (5 programů)** 

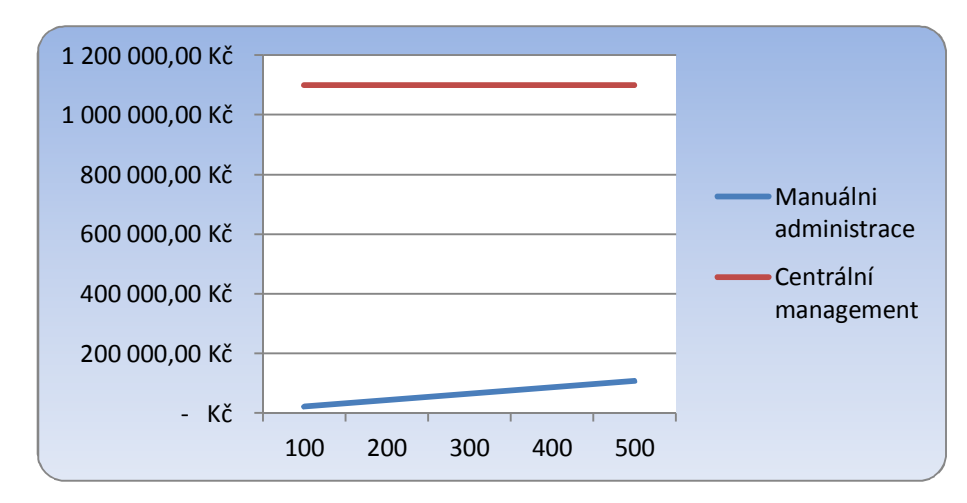

**Graf 1 - Srovnání finanční náročnosti manuální administrace a centrálního managementu (příprava 5 programů)** 

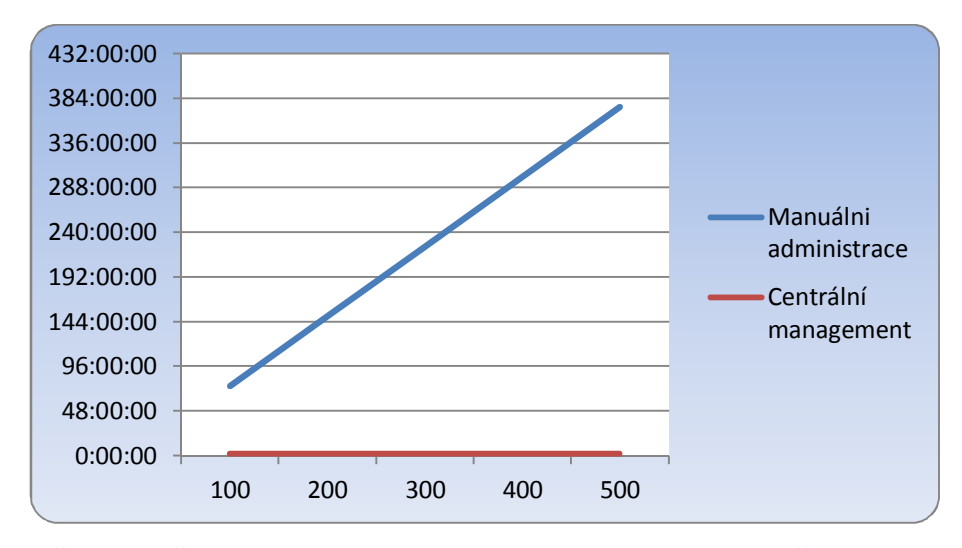

**Graf 2 - Srovnání časové náročnosti manuální administrace a centrálního managementu (příprava 5 programů)** 

Na Grafech 1 a 2 jsou zobrazeny finanční a časová náročnost jednotlivých způsobů administrace v případě přípravy 500 počítačů. Z grafů je zřejmé, že manuální administrace je řádově levnější, než centrální správa, ale zároveň časově mnohonásobně náročnější. V modelovém podniku však dochází pomocí centrálního managementu k automatické instalaci/odinstalaci několika desítek programů, včetně automatického zarovnávání BIOSů, instalace operačních systémů, patchování operačních systémů, automatickému upgradu programů a jiných časově náročných úkonů.

Pro ukázku zaneseme do výpočtu pouze zarovnávání a instalace programů a BIOSů a upgrade programů v modelovém podniku. Ostatní hodnoty necháme nezměněné. Vzhledem k tomu, že velká část instalačních balíčků umí odinstalovat své starší verze automaticky, bude pro odinstalaci počítána ¼ času instalace, tzn., že 3 ze 4 instalačních balíčků umí odinstalovat své starší verze a o1 instalaci ze 4 se musí postarat administrátor. Instalace BIOSu je na 3 minuty a jeho nastaveni na 5 minut, počet programů k instalaci je 30. Pro přiblížení se reálnému stavu bude soubor počítačů rozdělen do dvou stejně velkých skupin - skupinu nových počítačů a skupinu počítačů, které jsou již v podniku používány a je třeba tyto počítače aktualizovat.

> $(((30*9*250)/(60*8))/5)*7/30 = 6,5625$  měsíce ~ 328.125Kč  $(((((30*9*250)/4)*5)/(60*8))/5)*7/30 = 8,2031$  měsíce ~ 410.156,25Kč

Výše uvedené výpočty udávají časovou a finanční náročnost, kterou podnik zaplatí za přípravu (první výpočet) a aktualizaci (druhý výpočet) softwaru na 500 počítačích.

> $(((1*3*500)/(60*8))/5)*7/30 = 3,125$  prac. dne ~ 7.292Kč  $(((1*5*500)/(60*8))/5)*7/30 = 5,208$  prac. dne ~ 12.153Kč

Další 2 uvedené výpočty vyčíslují časovou a finanční náročnost na instalaci (první výpočet) a nastavení (druhý výpočet) BIOSů. Celkové finanční náklady na firmu jsou tedy 757.726,25Kč. Administrátor provádí tyto instalace a aktualizace po dobu 1 roku a 3 měsíců. Po tuto dobu je plně vytížen.

Při použití centrálního managementu se stejnými parametry se výpočet mírně mění. Vzhledem k tomu, že centrální management automaticky odinstaluje i starší verze softwaru

a instalace BIOSu, včetně jeho nastavení, je časově stejně náročné jako instalace softwaru, je celý proces vyjádřen pouze jedním výpočtem.

$$
((31*20)+(15+15+29*0,9))/60 = 11,268
$$
 prac. holding  $\sim$  3.239Kč

Z výpočtu je patrné, že je finanční náročnost na instalaci softwaru pomocí centrálního managementu řádově nižší než stejná práce manuálním způsobem. Finančně vyjde podnik příprava 30 programů na 3.239Kč bez ohledu na množství počítačů. Včetně centrálního managementu pak 1.103.239Kč.

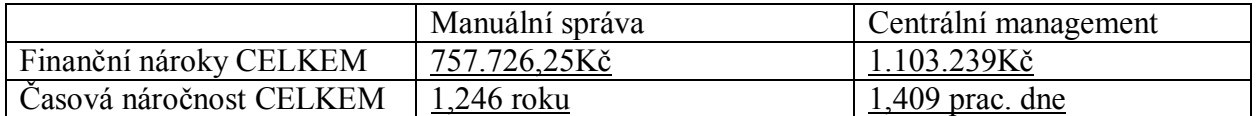

**Tabulka 5 - Porovnání finančních nároků a pracnosti manuální správy a centrálního managementu (30 programů)** 

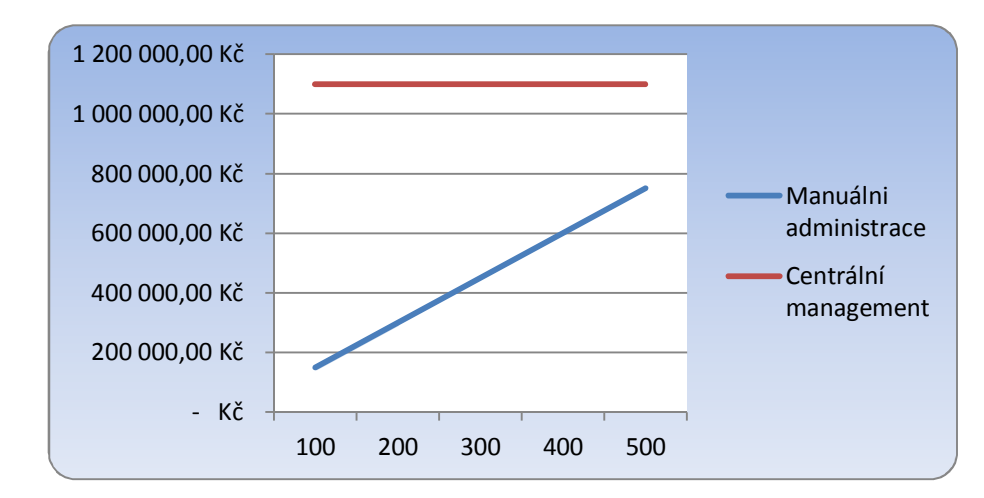

**Graf 3 - Srovnání finanční náročnosti manuální administrace a centrálního managementu (příprava 30 programů)** 

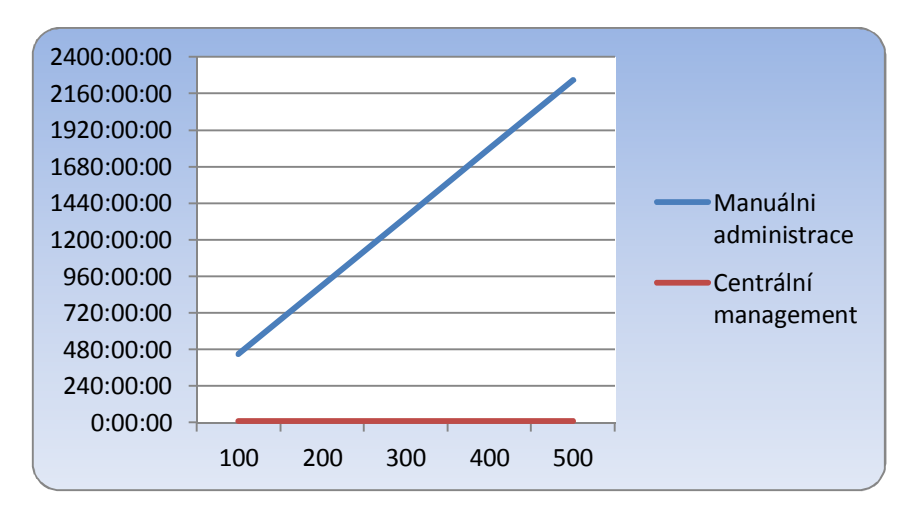

**Graf 4 - Srovnání časové náročnosti manuální administrace a centrálního managementu (příprava 30 programů)** 

Z vypočítaných hodnot a zobrazených grafů je zřejmé, že se zvyšujícím se počtem centrálně řízených programů a se zvyšujícím se počtem řízených počítačů se návratnost vložených financí zvyšuje. Zároveň je z tabulky zřejmé, že časová náročnost prací manuální správou a centrálním managementem se řádově liší. V případě potřeby připravit 500 počítačů bez centrálního managementu za kratší dobu, než je spočítáno, musí podnik přijmout další informační techniky, a tím dojde k navýšení finančních nároků na podnik.

> $1,246*12 = 14,952 \sim 15$  administrátorů ~750.000Kč  $15*50.000*12 = 9.000.000K\text{C}$

Dle uvedeného prvního výpočtu lze stanovený počet počítačů připravit do jednoho měsíce přijmutím 15 administrátorů, kteří budou na instalacích pracovat veškerou svou pracovní dobu. Firmu taková akce vyjde na 750.000Kč. Nutno upozornit, že udržení homogennosti prostředí instalovaných programů v takovém množství je manuálním způsobem téměř nemožné. Při výskytu problémů je nutné řešit či jde o problém špatného postupu administrátora, či problém stanice. Opakované instalace nejsou do výpočtu zahrnuty, v takovém případě se zvyšuje finanční i časová náročnost. Nejsou započítány ani nutné cestovní časové a finanční výdaje, které jsou při manuální správě nutné.

Druhý jednoduchý výpočet uvádí finanční nároky za 15 administrátorů za 1 rok. V případě potřeby připravit zařízení rychleji vzrůstá velmi rychle finanční náročnost. Přijímat informační techniky opakovaně a krátkodobě zvyšuje pravděpodobnost vynesení citlivých informací mimo firmu (licence, pracovní data, atd.) a opakovaně zatěžuje jiná oddělení (personální oddělení).

#### **4.7.2 Využití software inventory a produktu Asset Management Solution**

V prostředí bez centrálního managementu je naprosto obvyklé, že po přípravě počítače, která se skládá z nainstalování operačního systému a programů (volně šiřitelných i placených), a následně jeho přesun na místo, kde bude využíván, zapříčiní jeho úplnou separaci od možnosti udržovat se aktuální. Volně šiřitelné programy v tomto případě nehrají roli, ale programy placené, které byly na počítače nainstalovány za určitým účelem, již nemusí být časem využívány. Uživatel systému program přestane používat a tím dojde ke zbytečnému vyčerpání licence, kterou podnik musí zaplatit. V případě softwarového auditu díky tomu hrozí pokuty.

Produkt Asset Management Solution, který je určen pro kontrolu možných finančních úspor v prostředí IT, a který následně zobrazuje grafické reporty využití licencí, se tento problém snaží eliminovat (Obrázek 14).

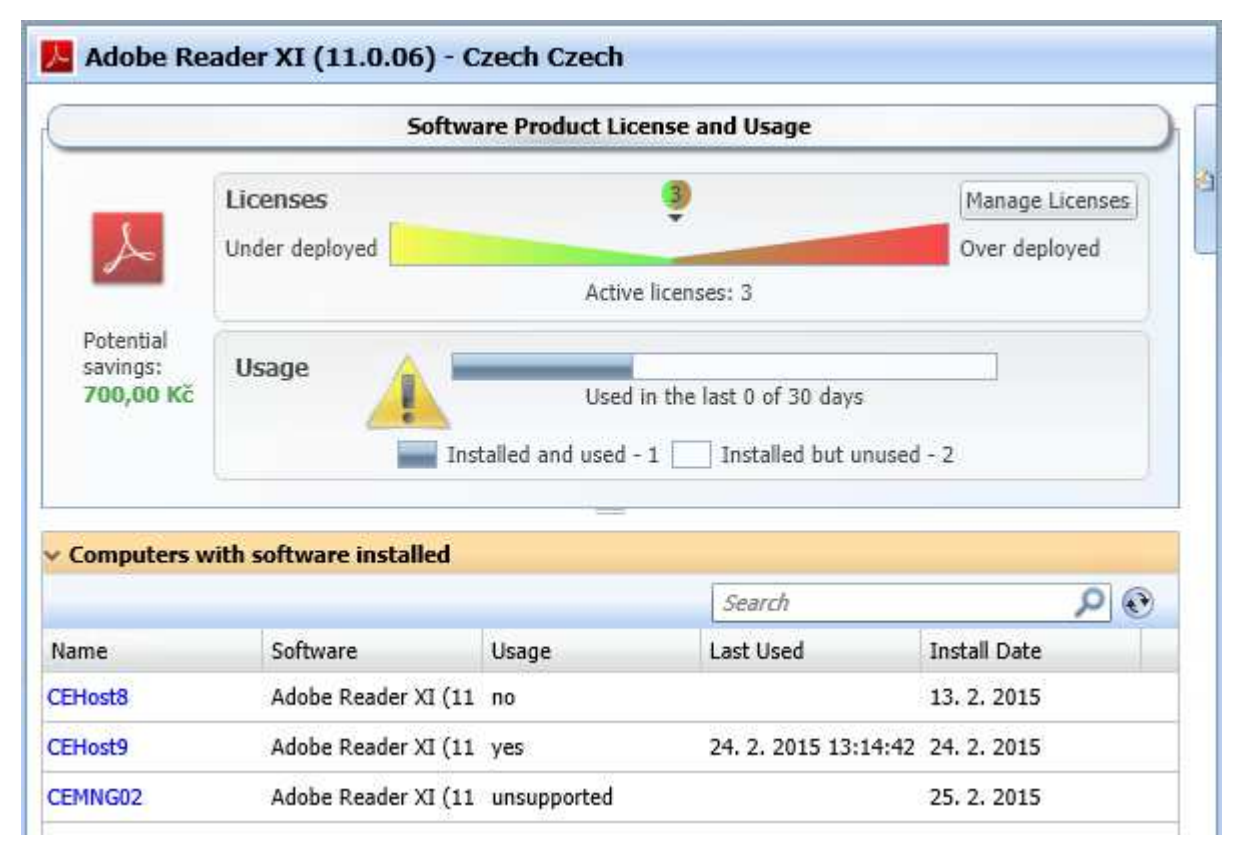

**Obrázek 14 - Grafický report produktu Asset Management Solution** 

 Díky zobrazení aktuálně nainstalovaných licencí by se nemělo stát, že dojde k nainstalování více licenčně závazných programů, než je počet licencí.

Produkt Asset Management Solution obsahuje zároveň komponentu Altiris Application Metering, která kontroluje využívání předem nadefinovaných programů. Díky tomu je možné efektivně určovat, na kterém počítači je program potřeba a na kterém ne.

Šikovným spojením všech těchto informací a automatických instalací/odinstalací je možné vytvořit sofistikovaný automatický systém, který bude kontrolovat využívání placených licencí a v případě, že nebude placený software použit po dobu například 60 dní, bude automaticky odebrán z počítače (Příloha 2). Tím dojde k ušetření licence, kterou by musel podnik zaplatit, případně bude moci být použita na jiné pracoviště, kde bude lépe uplatněna a využita.

#### **5 Hodnocení a diskuze**

Teoretická část bakalářské práce pojednávala o krátké historii počítačů a uvedení do jejich problematiky. Byla vynesena důležitá data ve vývoji počítačů od historie až po současnost. Teoretická část dále pojednávala o jednotlivých částech počítače, které jsou pro dnešní dobu nepostradatelné a jsou používány popisovaným produktem. Byla nastíněna problematika počítačových sítí a jejich dělení a v neposlední řadě byl vysvětlen pojem client-server model, který je pro funkčnost popisovaného managementu zásadní.

Nasazení a následná konfigurace centrálního managementu proběhla dle specifikací a požadavků společnosti Symantec Corporation. Výběr serverového operačního systému provedla společnost Symantec, která vyvinula tento centrální management pouze Windows platformu, což mírně znevýhodňuje jeho možnosti použití. Společnost Symantec Corporation by měla zároveň zapracovat na jazykových překladech, které jsou ne vždy dobře přeložené. V některých případech se více jazyků spojuje v jednu jazykovou mutaci (Obrázek 6) a následně okno ve třech navzájem se prolínajících jazycích nepůsobí kvalitně odvedenou prací.

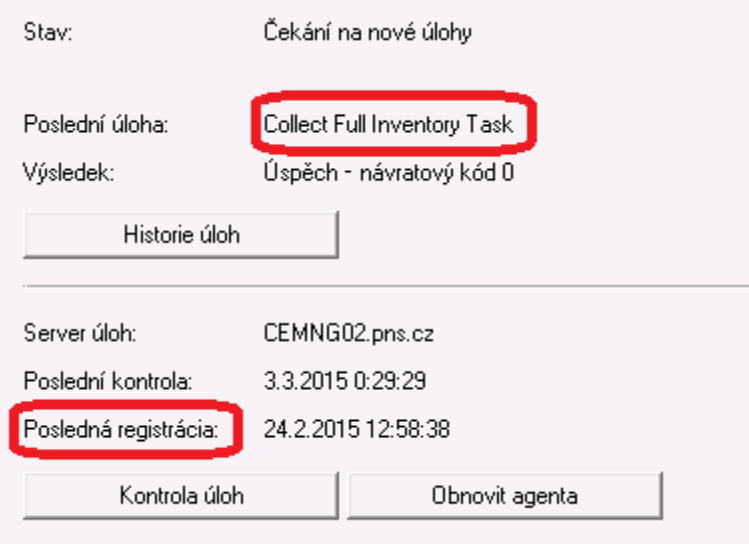

**Obrázek 15 - Jazyková smršť v okně lokálního agenta**

Veškeré instalace byly prováděny v homogenním prostředí, jelikož podnik provádí nákup počítačové elektroniky pouze od jednoho výrobce. Díky tomu se správa značně zjednodušuje.

Na straně klienta byly popsány jednotlivé pluginy, jejich funkcionalita, jak se na klientský operační systém distribuují i jak je následně možné jejich přítomnost využít v centrálním managementu. Měření ovlivnění koncového zařízení bylo provedeno nástrojem ProceXP, který byl vybrán na základě několikaletých kladných zkušeností autora práce.

Krátce bylo vysvětleno, jak dochází k přesunu nasbíraných informací z počítačů a jak je možné tyto informace využít ke zjednodušení správy velkého množství počítačů. Pomocí SQL dotazu bylo poukázáno na velmi silné možnosti, jak se k informacím, které jsou v průběhu času nasbírány, chovat a jak využívat jejich potenciál.

Na závěr praktické části práce bylo dokázáno, že se zvyšujícím se počtem počítačové elektroniky a množství softwaru, který je potřeba řídit se centrální management stává výhodnější, nežli "lidská síla". Pro velmi velké podniky přesahující 1000 koncových stanic se již pohybujeme v rozdílu řádů (Graf 5).

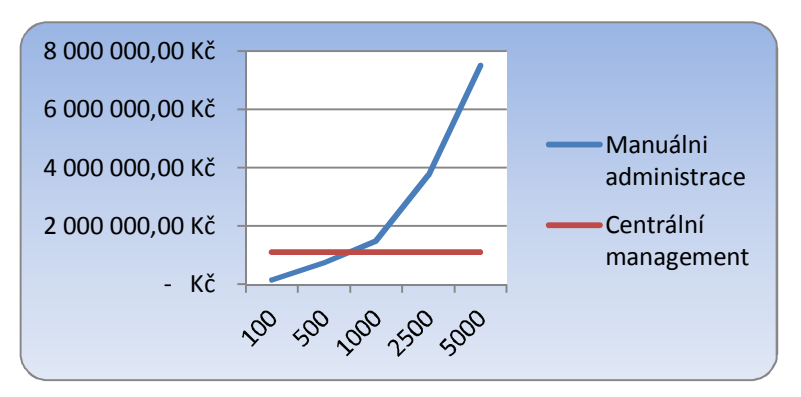

**Graf 5 - Finanční náročnost pro firmy přesahující 1000 výpočetních stanic** 

#### **6 Závěr**

Pro velké podniky a korporace je v dnešní době normální zpracovávat velké množství dat, které jsou pro firmu jako "denní chléb". Data zpracovávají pomocí počítačů, které jsou připravovány pro konkrétní pracoviště. Zvyšující se množství počítačů s sebou přineslo nedostatek, o kterém se dříve neuvažovalo – komplikovanost manuální správy velkého množství počítačů. Tento nedostatek je řešen pomocí centrálního managementu. Přelom mezi výhodností použití centrálního managementu a ruční práce není přesně určitelný, jelikož každý centrální management disponuje jinými nástroji a jinými silnými a slabými stránkami. Z vypočítaných hodnot však lze říci, že při správném a pravidelném používání a rozšiřování centrálního managementu je návratnost finančních nákladů na centrální management velmi jistá. Zároveň platí, že střední a velké podniky centrální management uvítají z důvodu jednoduchosti získávání dat na jedno centrální místo, kde je již s daty možné provádět nejrůznější reporting. Díky tomu je možné řídit počítačovou část podniku s větší přesností než u obstarávání dat manuálním způsobem.

Centrální management je díky postupnému vývoji dobře implementovatelný i do firem, které s centrálním systémem nemají zkušenosti, či firem, které chtějí přejít z jednoho centrálního managementu na jiný. Způsob a samotné nasazení do podnikového prostředí je díky dobře propracovaným průvodcům velmi jednoduché.

Centrální management má přesto stále ještě jednu velkou překážku, se kterou se potýká velká řada podniků. Touto překážkou je cena centrálního managementu, která je ve většině případů přepočítávána do nákladů za jednoho klienta (počítač). Se zvyšujícím se počtem klientů se průměr na jednu licenci snižuje. V malých firmách však může být taková investice fatální, pokud není dobře promyšlena a může skončit až jejím zánikem. Proto autor důrazně doporučuje nejprve tento krok zkonzultovat se zástupci oddělení IT a případného dodavatele centrálního managementu.

Autor v práci nastínil možnosti, jak centrální management používat a jako vlastní přínos uvedl možnosti, jak při správném použití jednotlivých komponent vytvořit z centrálního managementu plně automatizovaný systém, který dokáže nahradit velkou část administrátorovy práce.

Centrální management je velmi silný nástroj pro komplexní správu velkého množství koncových zařízení v homogenním i heterogenním prostředí. Bohužel se však jedná stále jen o nástroj, který může být dobrým nástrojem v rukách dobrého administrátora. V tomto případě lze považovat projekt Implementaci produktu Symantec Management Platform do podnikového prostředí za úspěšný, jelikož se na systém postupně navazují další a další funkcionality.

#### **7 Seznam použitých zdrojů**

**Bigelow, Stephen J. 2004.** *Mistrovství v počítačových sítích: Správa, konfigurace, diagnostika a řešení problémů.* [editor] Jindřich Jonák. [překl.] Petr Matějů. 1. Brno : Computer Press, a.s., 2004. str. 992. Sv. I. ISBN 80-251-0178-9.

**Černý, Jan. 2011.** Vše, co jste kdy chtěli vědět o SSD (ale báli jste se zeptat) . *PC Tuning.*  [Online] 17. Březen 2011. [Citace: 12. Červenec 2014.]

http://pctuning.tyden.cz/hardware/disky-cd-dvd-br/20458-vse-co-jste-kdy-chteli-vedet-ossd-ale-bali-jste-se-zeptat?start=1.

**Dostálek, Libor a Kabelová, Alena. 2000.** *Velký průvodce protokoly TCP/IP a systémem DNS.* [editor] Ivo Magera. Praha : Computer Press, 2000. str. 426. ISBN 80-7226-323-4. **Heinige, Karel. 2001.** *PC Hardaware.* Brno : UNIS Publishing s.r.o., 2001. ISBN 80- 86097-71-4.

**Hort, Tomáš. 2011.** Technologie a zajímavosti z oblasti SSD disků. *PC Tuning.* [Online] 22. Listopad 2011. [Citace: 12. Červenec 2014.] http://pctuning.tyden.cz/hardware/diskycd-dvd-br/22588-technologie-a-zajimavosti-z-oblasti-ssd-disku.

**INFOWORLD. 1995.** Desktop Management Software. [Online] 11. Září 1995. [Citace: 3. Březen 2015.]

https://books.google.cz/books?id=TToEAAAAMBAJ&pg=PA61&lpg=PA61&dq=System s+Management+Server+%28SMS%29+1.0&source=bl&ots=FNSWGp9Zp5&sig=IsPj9U HQw\_Ss-

g0i76rrYhcd43U&hl=cs&sa=X&ei=Z970VIKgL4bOOqGSgMAE&ved=0CGIQ6AEwCQ #v=onepage&q=Systems%20Management%20Server.

**Jacops, Andrew. 2013a.** Altiris Symantec Management Platform – Part 1: Computer and Software Management. *4sysops.* [Online] 4sysops, Duben 22, 2013a. [Cited: Červenec 2, 2014.] anglický web. http://4sysops.com/archives/altiris-symantec-management-platformpart-1-computer-and-software-management/.

**—. 2013b.** Altiris Symantec Management Platform – Part 2: Patch Management, PCAnywhere, and reporting. *4sysops.* [Online] 4sysops, Duben 26, 2013b. [Cited: Červenec 2, 2014.] anglický web. http://4sysops.com/archives/altiris-symantecmanagement-platform-part-2-patch-management-pcanywhere-and-reporting-2/.

**Kovář, Petr. 2004 – 2005.** Generace počítačů. *Historie výpočetní techniky v* 

*Československu.* [Online] 2004 – 2005. [Citace: 6. Červen 2014.]

http://www.historiepocitacu.cz/obecny-prehled-generaci-pocitacu.html.

**Mikláš, Michal a Světlík, Jaromír. 2008.** Software I. *Informatika@grafika.* [Online] 30. Listopad 2008. [Citace: 19. červen 2014.] http://www.gjszlin.cz/ivt/esf/ostatnisin/software-1.php.

**Olšan, Jan. 2012.** Intel nám chce vzít paměť. RAM prý bude integrovaná v procesoru. *cnews.cz.* [Online] 7. Září 2012. [Citace: 12. Červenec 2014.] http://www.cnews.cz/intelnam-chce-vzit-pamet-ram-pry-bude-integrovana-v-procesoru.

**Pavlis, Jakub. 2013.** DDR4 – kdy se posuneme k vyšším výkonům? *Notebook.cz.* [Online] 10. Duben 2013. [Citace: 12. Červenec 2014.]

http://notebook.cz/clanky/technologie/2013/ddr4-kdy-se-posuneme-k-vyssim-vykonum.

**Rukovanský, Imrich a Horvát, Marek. 2011.** *Počítačové sítě.* Kunovice : Evropský polytechnický institut, s.r.o., 2011. str. 244. ISBN 978-80-7314-231-5.

**Sean, Deuby. 2011.** The Evolution of Microsoft's System Center Suite. *WindowsITPRO.*  [Online] 20. Prosinec 2011. [Citace: 2. Březen 2015.] http://windowsitpro.com/systemcenter/evolution-microsofts-system-center-suite.

**Symantec Corporation. 2011b.** Components of Client Management Suite. *Symantec Enterprise.* [Online] Symantec, 16. Prosinec 2011b. [Citace: 8. Leden 2015.]

http://www.symantec.com/business/support/index?page=content&id=HOWTO63789.

**—. 2013.** Installing the Symantec Installation Manager. *Symantec Enterprise.* [Online] Symantec, 2. Prosinec 2013. [Citace: 1. Prosinec 2014.]

http://www.symantec.com/business/support/index?page=content&id=DOC7040.

**—. 2014b.** Symantec IT Management Suite Platform Support Matrix. *Symantec* 

*Enterprise.* [Online] 6. Listopad 2014b. [Citace: 17. Listopad 2014.]

http://kbdownload.symantec.com/resources/sites/BUSINESS/content/live/HOW\_TO/9000/ HOWTO9965/en US/ITMS Platform Support Matrix 06 Nov 2014.pdf? gda =1416 242692\_f729ea0db23e70e367c33c00d5e4381b.

**—. 2014c.** Symantec™ IT Management Suite 7.5 SP1 powered by Altiris™ technology Installation and Upgrade Guide. *Symantec Enterprise.* [Online] 3. Listopad 2014c. [Citace: 3. Prosinec 2014.]

http://www.symantec.com/business/support/index?page=content&id=DOC6847.

**—. 2011a.** Symantec™ Management Platform 7.1 MP1 Installation Guide. *Symantec Enterprise.* [Online] 2011a. [Citace: 11. Listopad 2014.] http://eval.symantec.com/mktginfo/enterprise/other\_resources/bsymantec management platform installation guide.en-us.pdf. **—. 2012.** Symantec™ Management Platform 7.1 SP2 Installation Guide. *Symantec Enterprise.* [Online] 7. Kveten 2012. [Citace: 11. Listopad 2014.] http://www.symantec.com/business/support/index?page=content&id=DOC4798. **—. 2014a.** Symantec™ Management Platform 7.5 SP1 Release Notes. *Symantec Enterprise.* [Online] Symantec, Květen 8, 2014a. [Cited: Červenec 2, 2014.] anglický web. http://www.symantec.com/business/support/index?page=content&id=DOC7410. **Vítek, Jan a Stránský, Petr. 2009.** Funkčnost, rozhraní a technologie pevných disků. *Svět hardware.* [Online] 20. Leden 2009. [Citace: 12. Červenec 2014.] http://www.svethardware.cz/funkcnost-rozhrani-a-technologie-pevnych-disku/16088. **VMware, Inc. 2009.** VMware ESX and VMware ESXi. [Online] 2009. [Cited: Listopad 10, 2014.] http://www.vmware.com/files/pdf/VMware-ESX-and-VMware-ESXi-DS-EN.pdf.

# **8 Seznam obrázků**

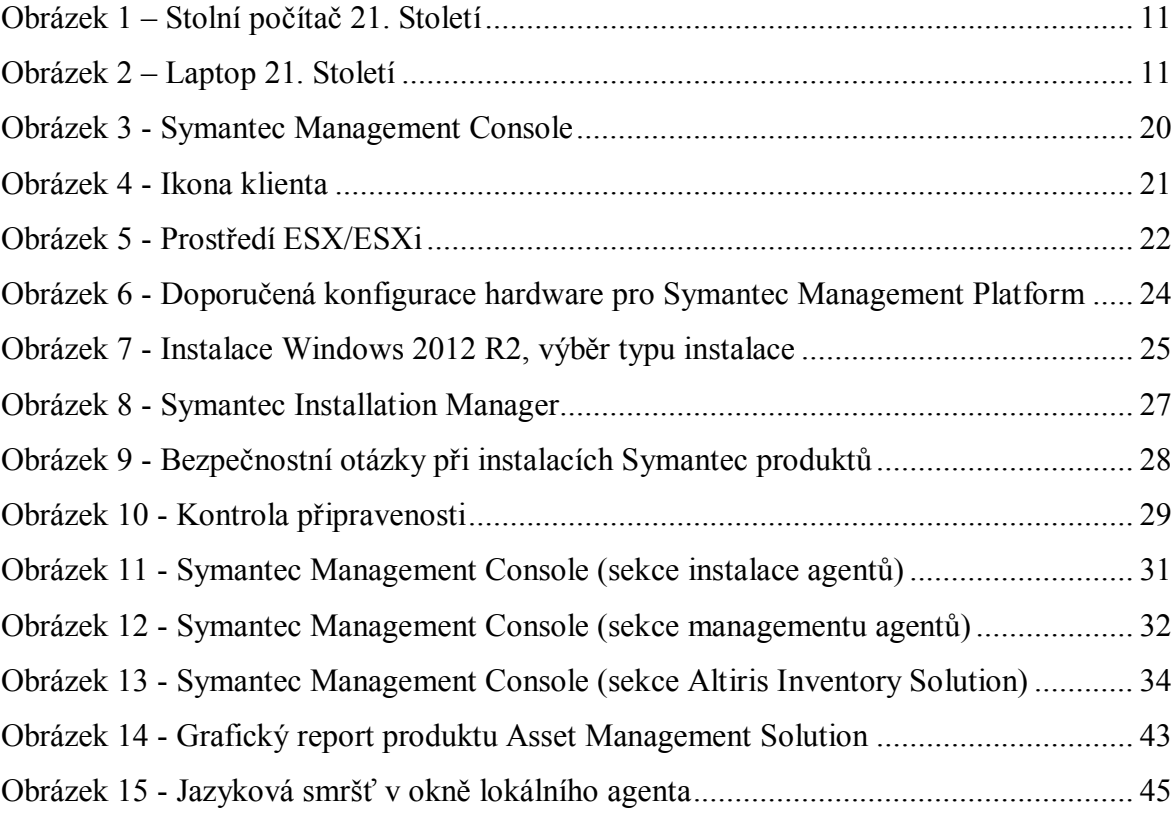

## **9 Seznam tabulek**

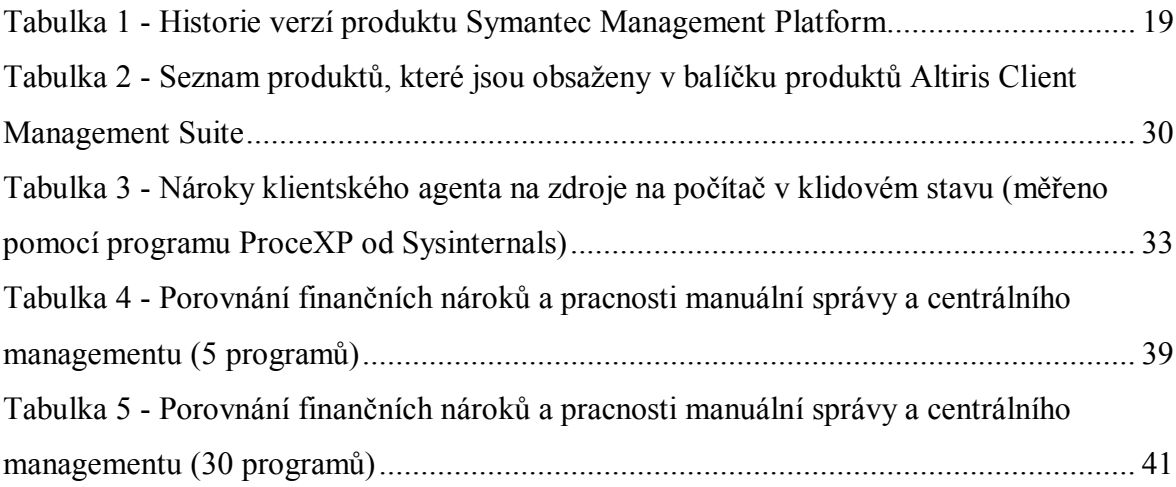

# **10 Seznam grafů**

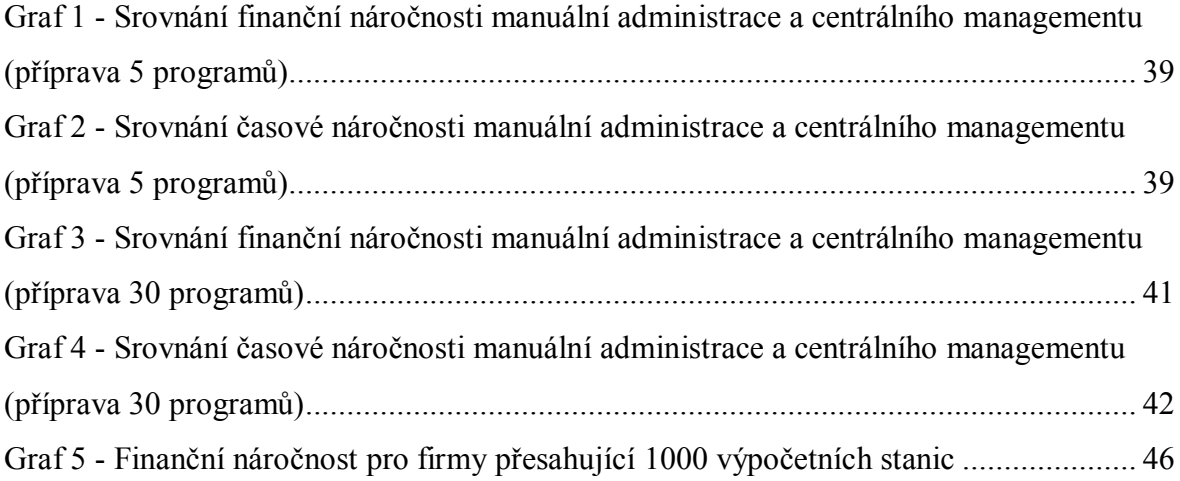

# **11 Seznam příloh**

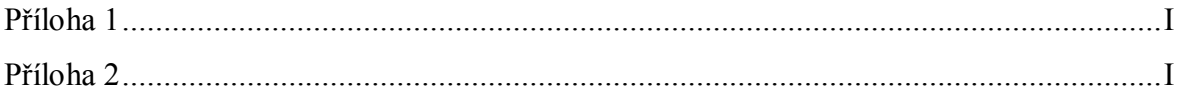

#### Příloha 1

SQL dotaz na automatické vyhodnocení, zdali má klientská stanice nainstalovaný Adobe Reader XI verze 11.0.06 české jazykové mutace.

```
SELECT ide._ResourceGuid
FROM Inv_AeX_AC_Identification ide
WHERE ide. ResourceGuid not in (
       SELECT adr. ResourceGuid
       FROM Inv AddRemoveProgram adr
       WHERE adr.DisplayName = 'Adobe Reader XI (11.0.06) - Czech'
       )
AND ide.[OS Name] LIKE '%Windows%'
AND ide.[OS Name] NOT LIKE '%Windows Server%'
AND ide.[OS Name] NOT LIKE '%Windows% Preinstallation Environment%'
```
#### Příloha 2

SQL dotaz na automatické vyhodnocení, zdali je nainstalovaný placený software na počítači nevyužíván (pro ukázku je za placený software uveden Adobe Reader XI).

```
SELECT ide. ResourceGuid
FROM Inv_AeX_AC_Identification ide
JOIN Inv SoftwareProduct InstallationInfo inf
ON ide. ResourceGuid = inf. ComputerResourceGuid
JOIN FInv SoftwareProductFilter1 fil
ON inf. ResourceGuid = fill. ResourceGuid
WHERE \overline{fil}.NameFilter = '"Adobe Reader XI (11.0.06) - Czech Czech"'
AND Usage != 1AND [Usage Previous Month] != 1
```